1010010110101000101 010101010101

 $5150$ **10HDC** 

0101010 **12181100 Dist MUTOREO HIZHLOIDE IN 10 GILD ILIGHT IN 199** 100 HOMO10100001111 **FILED THE** 0011000011010101 DIO 10 10 10110011161410161101011 u Tiflia **loudididigations to the cuttor of a** MPIOLIKING HONOEIBNEIKKOENENEN **MSICADIONACHIOROGIOG** 

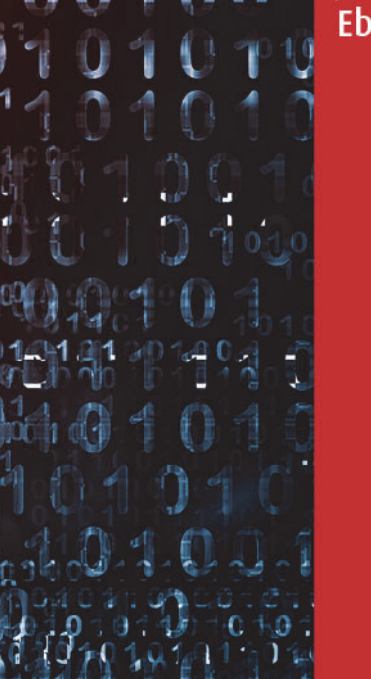

## Jürgen **Ebner**

4. Auflage

INUX

# **Einstieg in**

הרותות הורו

wunen **ALICULTUR METER** 

## **Penetration Testing und Ethical Hacking mit Linux**

Cité<br>Kuté<br>Kuté

10 AC 101000011110101010101010111 010101001M נוסותי MICIO CIONENDARIO 10101010101010101 10110100001110101101010101010101 AOZOUOLOIP 011010101010111 

## **Inhaltsverzeichnis**

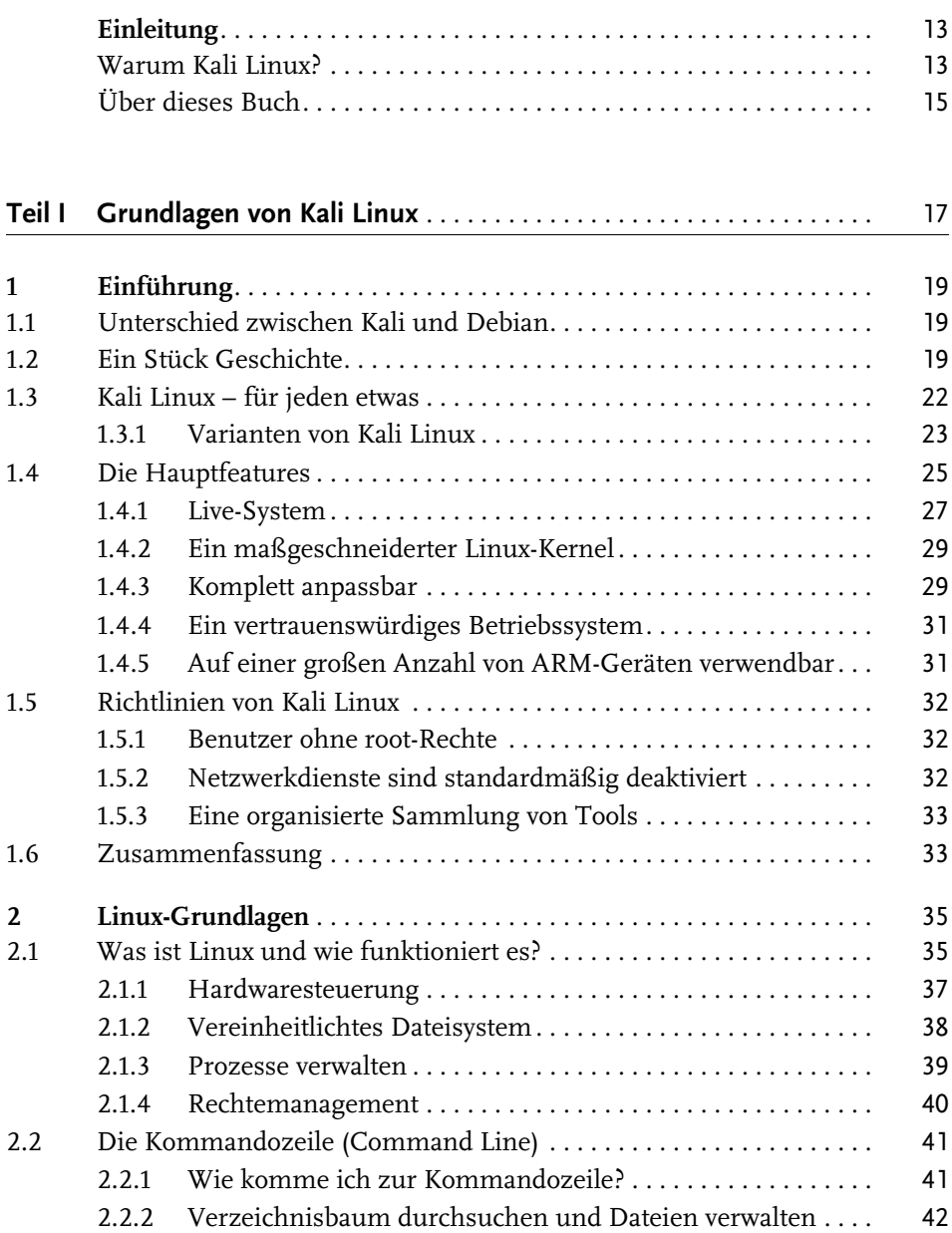

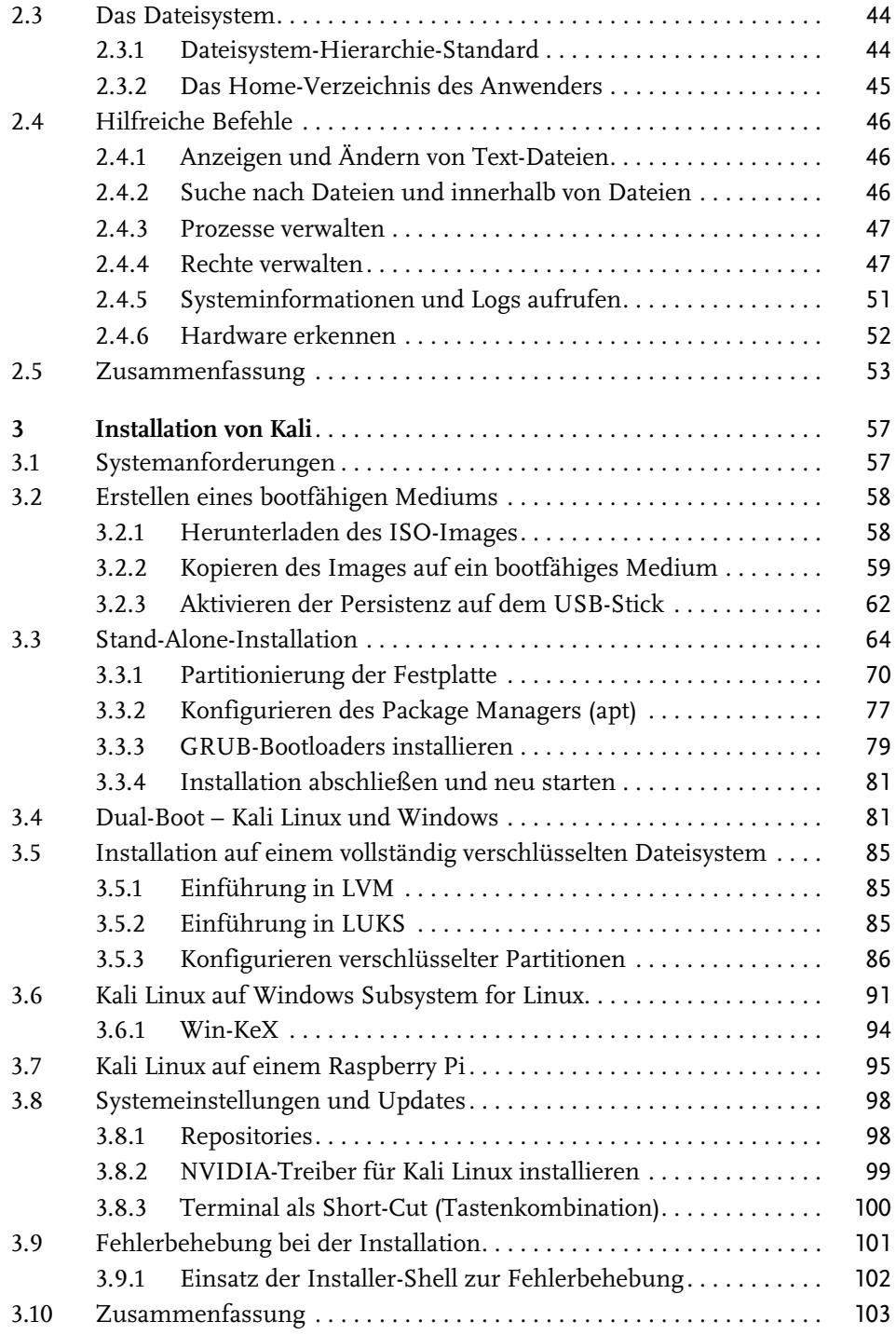

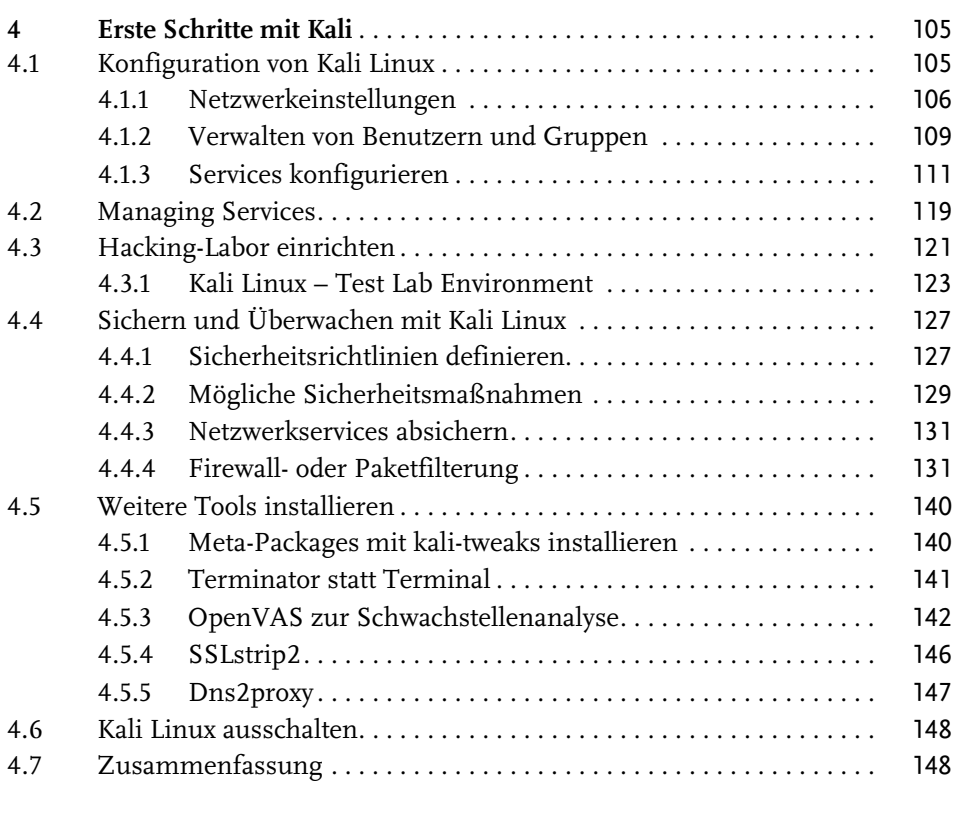

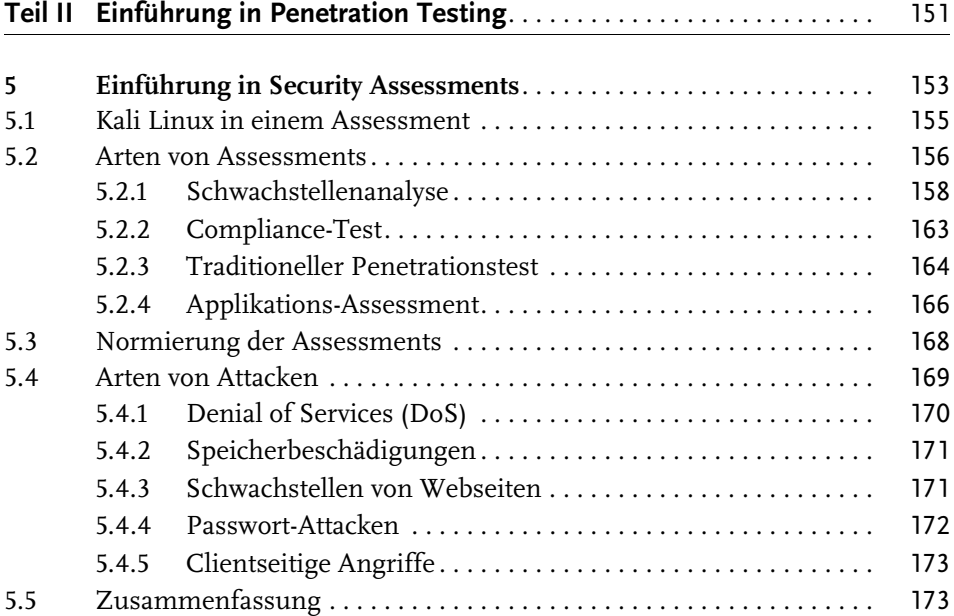

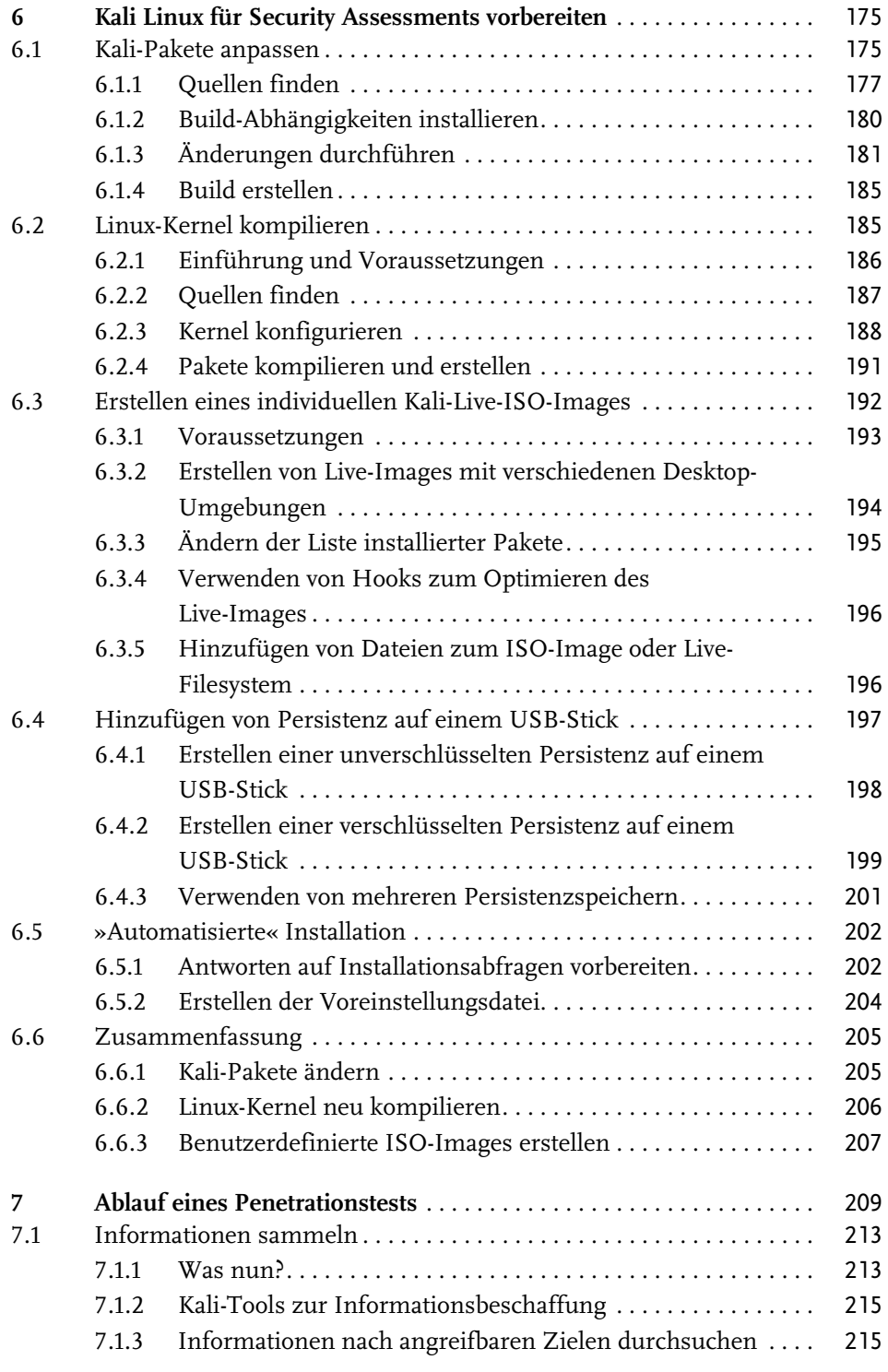

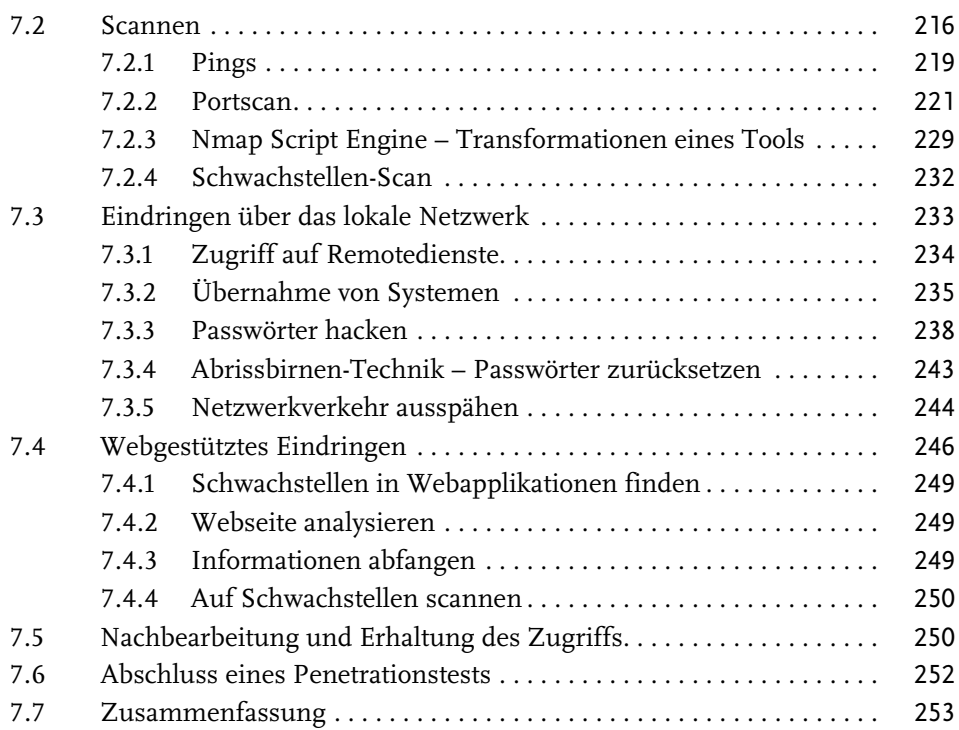

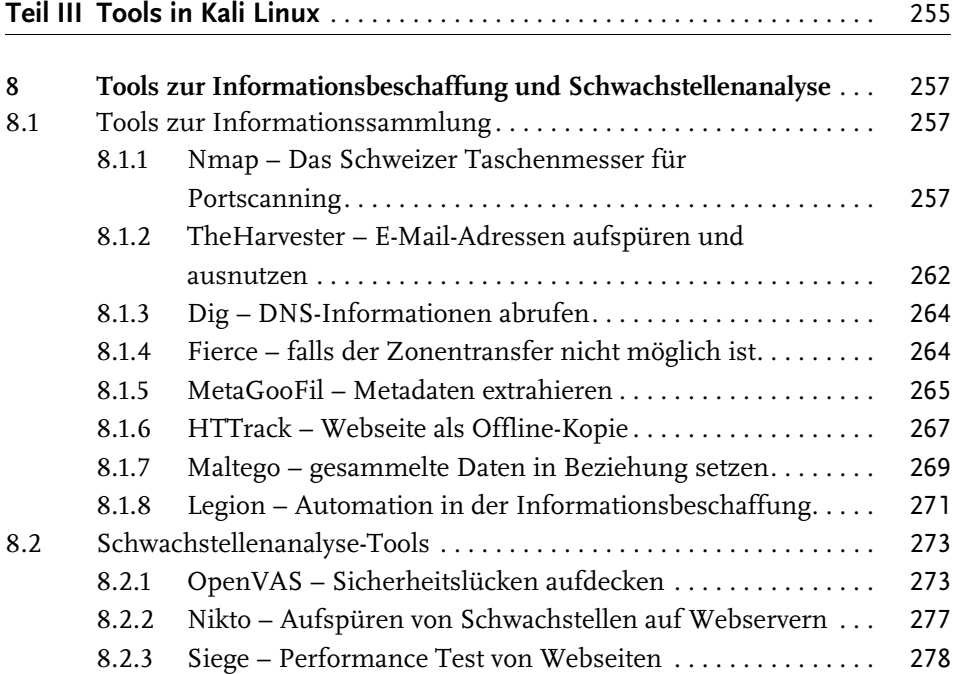

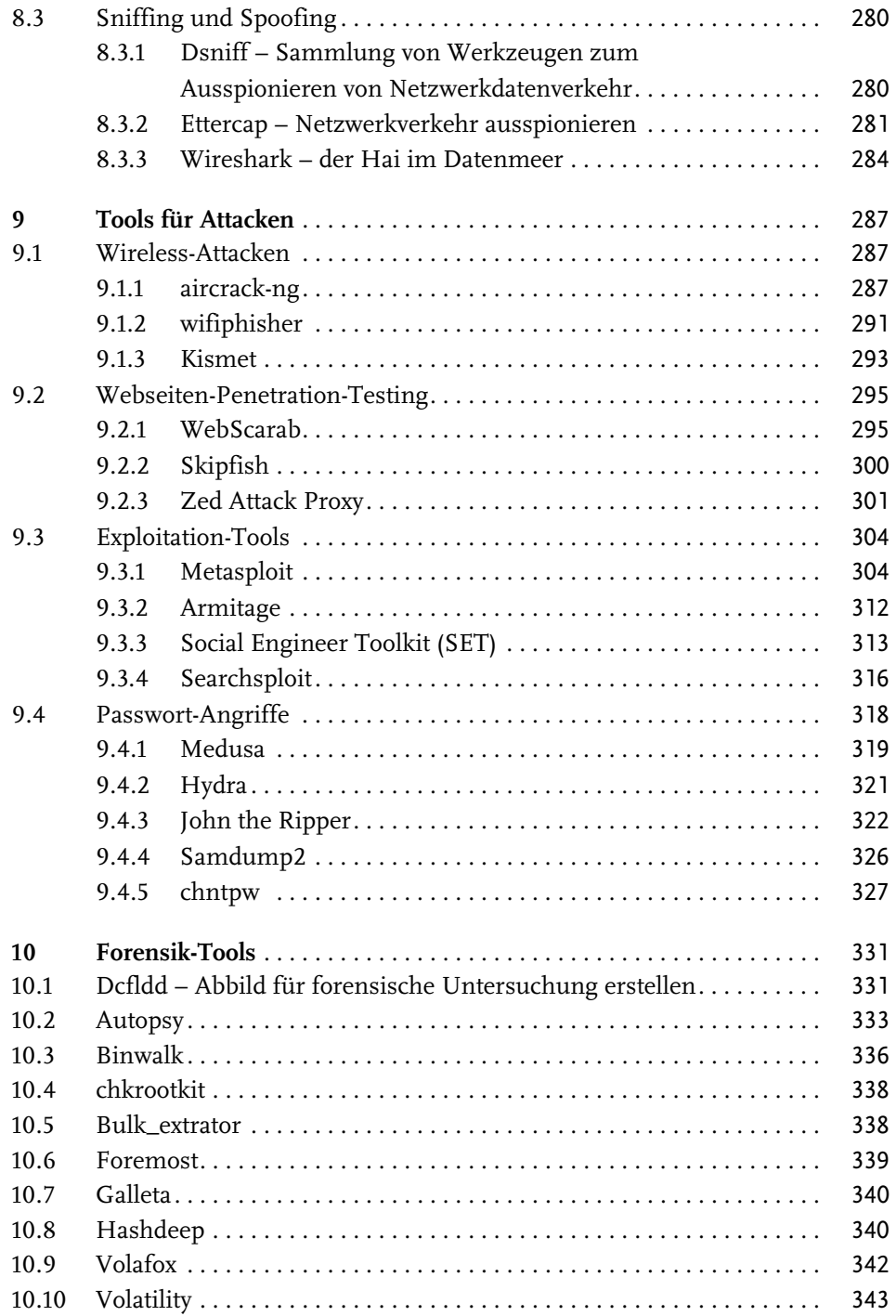

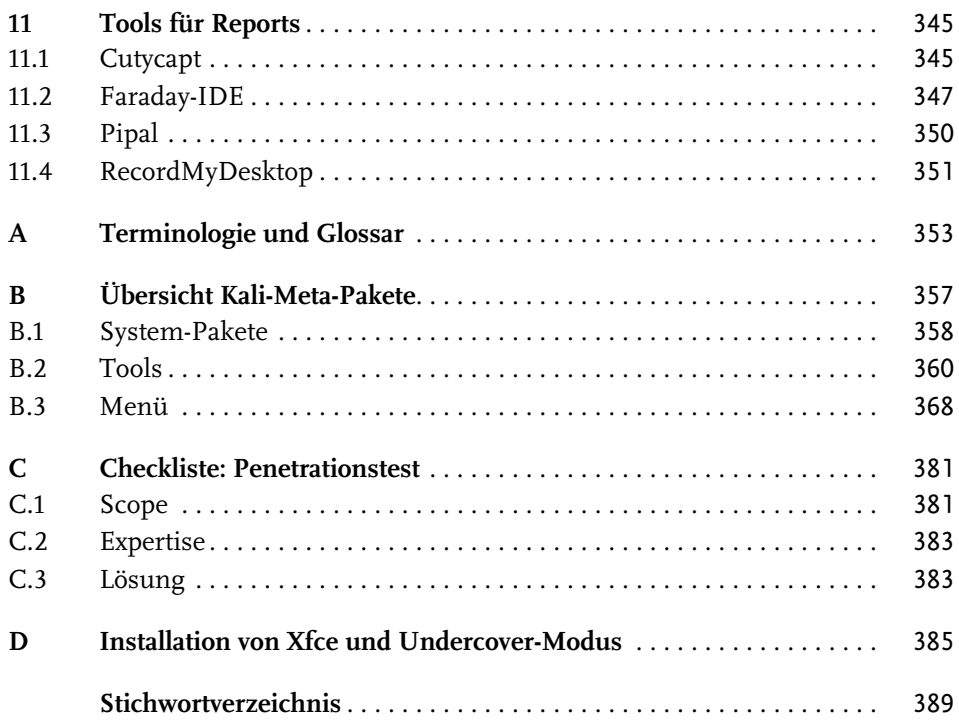

## <span id="page-8-0"></span>**Einleitung**

Es ist noch nicht lange her, dass Hacking eher ein Tabu war, und es gab auch keine Schulungen dazu. Aber inzwischen hat sich die Erkenntnis breitgemacht, dass auch ein offensiver Ansatz einen Mehrwert für die IT-Sicherheit liefert. Diese neue Herangehensweise wird von vielen Organisationen aller Größen und Branchen begrüßt: Staatliche Stellen machen inzwischen Ernst mit offensiver Sicherheit, Regierungen geben auch offiziell zu, dass sie daran arbeiten.

Für das Sicherheitskonzept einer Organisation spielen vor allem Penetrationstests eine wichtige Rolle. Richtlinien, Risikobewertungen, Notfallpläne und die Wiederherstellung nach Katastrophen sind zu unverzichtbaren Maßnahmen zum Erhalt der IT-Sicherheit geworden und genauso müssen auch Penetrationstests in die Gesamtplanung für die Sicherheit aufgenommen worden. Mit solchen Tests können Sie erkennen, wie Sie vom Feind wahrgenommen werden. Das kann zu vielen überraschenden Entdeckungen führen und Ihnen kostbare Zeit geben, um Ihre Systeme zu verbessern, bevor es einen echten Angriff gibt.

## <span id="page-8-1"></span>**Warum Kali Linux?**

Für das Hacking stehen heutzutage viele gute Werkzeuge zur Verfügung. Viele davon sind nicht einfach nur »da«, sondern laufen aufgrund der langjährigen Entwicklungszeit auch sehr stabil. Noch schwerer wiegt für viele die Tatsache, dass die meisten dieser Tools kostenlos erhältlich sind.

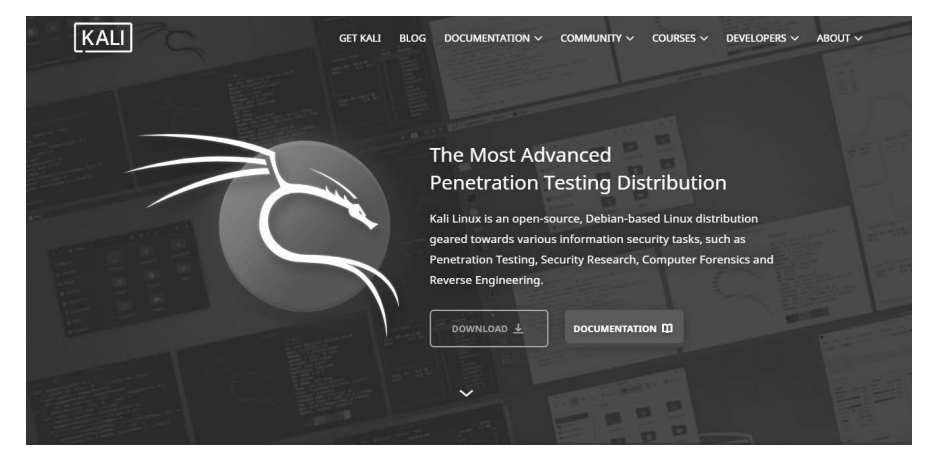

**Abb. 1:** Kali Linux Homepage

© des Titels »Einstieg in Kali Linux« (ISBN 9783747507346) 2024 by mitp Verlags GmbH & Co. KG, Frechen. Nähere Informationen unter: https://www.mitp.de/0734

Es ist zwar schön, dass diese Werkzeuge kostenlos verfügbar sind, aber Sie müssen sie erst einmal finden, kompilieren und installieren, bevor auch nur der einfachste Penetrationstest durchgeführt werden kann. Auf den modernen Linux-Betriebssystemen geht das zwar relativ einfach, aber für Neulinge kann es immer noch eine abschreckende Aufgabe sein. Auch für Fortgeschrittene ist es mühsam, alle Tools erst mal zusammenzusuchen und zu installieren.

Die Security-Community ist glücklicherweise eine sehr aktive und freigiebige Gruppe. Mehrere Organisationen haben unermüdlich daran gearbeitet, verschiedene Linux-Distributionen für Hacking und Penetrationstests zu erstellen. Eine Distribution (kurz Distro) ist eine Variante von Linux. Für Hacking und Penetrationstests gibt es Linux-Distros, wie:

- **E** Parrot Security OS
- BlackBox
- $\blacksquare$  BlackArch
- Fedora Security Spin
- Samurai Web Testing Framework
- Pentoo Linux
- DEFT Linux
- $\blacksquare$  Caine
- Network Security Toolkit (NST)
- $\blacksquare$  Kali Linux

Die bekannteste Distro für Penetrationstests ist Kali Linux.

Mit Kali Linux erhalten angehende Sicherheitsexperten, Pentester und IT-Verantwortliche eine umfangreiche Plattform, um digitale Attacken zu planen und durchzuführen.

### **Warum sollte man das tun wollen?**

Einerseits, um sich mit potenziellen Angriffen auf die eigenen Systeme auseinanderzusetzen, und zum Zweiten, um interne und externe Schwachstellen besser zu verstehen.

Sollte es so etwas wie ein »Hacker-Betriebssystem« geben, dann trifft diese Bezeichnung wohl am ehesten auf Kali Linux zu. Diese Linux-Distribution ist standardmäßig schon voller Tools, die Sicherheitsexperten und IT-Verantwortlichen entweder den Schlaf rauben oder ihre Augen glitzern lassen.

Kali Linux enthält eigentlich nichts Exklusives – man kann sich jedes Tool, jede Software und jedes Skript auf jedem beliebigen Linux installieren –, dennoch greifen viele Sicherheitsforscher zu Kali.

Die meisten Programme samt den passenden Einstellungen werden bereits mit der Installation von Kali mitgeliefert. Viele der neuen Tools tauchen auch zuerst in den Kali-Repositories auf – auch wenn diese noch nicht ganz stabil sind. Ein weiterer Grund ist, dass Kali sich sehr gut als isolierte Umgebung betreiben lässt. Sollte doch mal etwas schiefgehen, kann das System rasch neu installiert werden und man kann von vorne anfangen – das ist natürlich um vieles besser, als sich eine Produktivumgebung komplett zu zerschießen.

## **Hinweis**

Bevor Sie den Einsatz von Kali Linux erwägen, sollten Sie sich über eines klar sein: Kali ist nicht für jeden das Richtige! Beachten Sie, dass Kali eine Linux-Distribution ist, die speziell für professionelles Penetration Testing und Security Auditing ausgelegt ist. Daher empfiehlt es sich, diese nur zu verwenden, wenn Sie sie für diesen Zweck nutzen möchten. Es ist von Vorteil, wenn Sie bereits mit Linux vertraut sind, da es Ihnen die Arbeit erleichtert und Sie die in diesem Buch beschriebenen Tools so effizienter einsetzen können.

## Vorsicht

Die falsche Anwendung von Security-Tools in Ihrem Netzwerk – vor allem ohne Erlaubnis – kann irreparablen Schaden mit erheblichen Folgen anrichten.

## <span id="page-10-0"></span>**Über dieses Buch**

In diesem Buch werden keine Vorkenntnisse vorausgesetzt, aber Sie werden sich einen Gefallen tun, wenn Sie sich selbst mit Linux besser vertraut machen, das wird Ihnen die Arbeit mit diesen Tools erleichtern. Besuchen Sie einen Kurs, lesen Sie ein Buch $^1$ oder erkunden Sie Linux auf eigene Faust. Für diesen Rat werden Sie mir noch dankbar sein. Wenn Sie sich für Penetrationstests und Hacking interessieren, sind Linux-Kenntnisse auf lange Sicht gesehen unabdingbar.

Ich habe das Buch so aufgebaut, dass Sie es auch verwenden können, wenn Sie noch keine Erfahrungen mit Security-Assessments haben bzw. noch nicht mit Linux gearbeitet haben. Wenn Sie das Buch gelesen haben, sollten Sie als Penetrationstester – auch wenn Sie ein Anfänger sind – Security-Assessments mit Kali Linux erfolgreich durchführen können.

Um den Einstieg in die Welt von Kali Linux und Penetrationstests mit Kali Linux zu erleichtern, habe ich das Buch in drei Teile gegliedert.

<sup>1</sup> Linux – Praxiswissen für Ein- und Umsteiger von Christoph Troche (mitp) wäre ein kompaktes Einsteigerbuch

Einleitung

Im ersten Teil wird die Geschichte von Kali Linux beleuchtet und wie Sie Kali installieren und konfigurieren können, um es Ihren Anforderungen anzupassen. Außerdem finden Sie hier auch eine kurze Einführung in Linux, damit Sie, falls Sie Linux-Anfänger sind, trotzdem keine Probleme mit dem Einstieg in Kali Linux haben.

Anschließend zeige ich Ihnen im zweiten Teil, wie Sie am besten einen Penetrationstest aufbauen und wie Sie dabei die Tools von Kali Linux einsetzen. Bedenken Sie aber, dass der Teil nur eines der Modelle behandelt, die beschreiben, wie man einen Penetrationstest aufbauen kann.

Da Kali Linux sehr viele Tools für Security-Assessments mitliefert, werde ich Ihnen im dritten Teil ein paar Tools, die ich für nützlich halte, kurz vorstellen. Sie erfahren, wie Sie diese Tools einsetzen können, aber ich kann Ihnen nur empfehlen, sich mit allen Tools, die Sie für Ihre Security-Assessments benötigen, noch ausführlicher zu beschäftigen. Gerade in dieser Tätigkeit bestätigt sich der Spruch »Übung macht den Meister«. Je mehr Sie sich mit diesen Tools vertraut machen, desto besser und effektiver können Sie diese auch einsetzen.

Im Anhang finden Sie ein praktisches Glossar, eine Übersicht über die Meta-Pakete von Kali Linux sowie eine Checkliste für Penetrationstests, die Ihnen noch eine zusätzliche Hilfestellung gibt, um das Security-Assessment erfolgreich durchzuführen.

## <span id="page-12-1"></span><span id="page-12-0"></span>**Linux-Grundlagen**

Um einen fundierten Einstieg ohne Vorkenntnisse zu ermöglichen, starten wir in diesem Buch ganz am Anfang. Sollten Sie bereits Erfahrungen mit Linux haben, können Sie dieses Kapitel getrost überspringen. Es ist jedoch denjenigen, die über Linux-Erfahrung verfügen, zu empfehlen, zumindest die Installation und Konfiguration von Kali Linux in [Kapitel 3](#page--1-150) zu überfliegen, da sich Kali hier von so mancher Distribution etwas unterscheidet.

## <span id="page-12-2"></span>**2.1 Was ist Linux und wie funktioniert es?**

<span id="page-12-4"></span>Neben den bekannteren Betriebssystemen wie Windows oder Mac OS gibt es auch noch Linux. Wie jedes Betriebssystem enthält auch eine Linux-Installation eine ganze Reihe von Tools, wie z.B. Internet Browser, Taschenrechner, Texteditor u.v.m. Bei Windows und Mac OS ist die Zusammenstellung dieser Tools standardisiert – sie kann sich zwar je nach Version ändern, aber in jedem Windows 7 Professional sind immer die gleichen Tools enthalten. Das liegt daran, dass Windows nur von Microsoft herausgegeben wird. Gleiches gilt für Mac OS von Apple.

<span id="page-12-3"></span>Bei Linux handelt es sich jedoch um eine freie Software, das heißt, jeder kann sich den Kern von Linux herunterladen und seine eigene Distribution erstellen. Eine Distribution ist eine Software-Zusammenstellung. Aktuell gibt es mehrere Hundert Linux-Distributionen, die von genauso vielen Anbietern zur Verfügung gestellt werden. Dazu gehören firmeneigene Distributionen, die für den Eigenbedarf erstellt wurden, aber auch Hobby-Projekte von Enthusiasten sowie professionelle Distributionen mit teilweise kostenpflichtigem Support.

Man kann Distributionen nach dem jeweiligen Einsatzgebiet einteilen. Es gibt hier Distributionen, die darauf ausgelegt sind, als Firewall zu laufen, andere sollen ein möglichst stabiles Arbeitsumfeld mit langfristigem Support liefern, wieder andere stellen die neuesten Programme zur Verfügung und sind für Entwickler zum Testen ihrer Software interessant, diese laufen nicht so stabil. Kali Linux – die Distribution, um die es in dem Buch eigentlich geht – ist eine Distribution, die mit einer enormen Sammlung an Tools für Sicherheitstest, Datenforensik usw. ausgeliefert wird.

Kali Linux ist also ein System, das mit allem geliefert wird, was man benötigt, um in Computersysteme einzudringen. Das ist ideal zum Testen der eigenen Sicherheit, da man damit ein perfektes System zum Hacken hat.

<span id="page-13-7"></span>Linux ist eine Open-Source-Software, das heißt, jeder kann den Quelltext einsehen, aus dem Linux besteht. Der Quelltext ist eine Ansammlung von Befehlen, die dann in ein ausführbares Programm übersetzt werden. Das ermöglicht es jedem, den es interessiert, zu sehen, wie Linux programmiert wird. So können Sicherheitslücken schnell gefunden, bekannt gemacht und wieder geschlossen werden. Linux folgt dem Grundsatz: *Alles ist eine Datei*. So werden Programmkonfigurationen gut leserlich in einer Textdatei verwaltet und in der Regel getrennt vom Programm gespeichert. Damit ist es möglich, Programmeinstellungen sehr einfach zu sichern und auf einen anderen Computer zu übertragen.

<span id="page-13-8"></span><span id="page-13-6"></span>Da es sich bei Linux um Open-Source handelt, kann man es völlig legal und kostenlos aus dem Internet herunterladen, verwenden und auch weitergeben. Man hat bei Linux sogar die Wahl, welche grafische Oberfläche man verwenden möchte. Bei Kali Linux hat man die Auswahl zwischen mehreren Oberflächen, z.B.

- <span id="page-13-3"></span><span id="page-13-1"></span> $\blacksquare$  KDE
- $\blacksquare$  GNOME3
- <span id="page-13-5"></span><span id="page-13-0"></span> $\blacksquare$  Enlightment
- $\blacksquare$  LXDE
- <span id="page-13-9"></span> $\blacksquare$  XFCE

<span id="page-13-2"></span>Die beiden ersten sind deutlich ressourcenhungriger. Enlightment, LXDE und XFCE können auch auf bescheidener Hardware eingesetzt werden. Die Vorteile und was die einzelnen grafischen Oberflächen ausmacht, würde den Umfang dieses Buchs sprengen. Laden Sie einfach das ISO-Image herunter und testen Sie selbst. Bei Kali Linux handelt es sich um eine sogenannte Live-CD, die man auch ohne Installation sofort von der DVD oder dem USB-Stick starten und testen kann.

<span id="page-13-4"></span>Windows-Rechner sind weitverbreitet und deshalb schon einmal ein beliebtes Ziel für Angriffe. Man kann auch davon ausgehen, dass viele Systeme unsicher konfiguriert sind, weil häufig mit der voreingestellten Konfiguration und zusätzlich auch mit den Administrationsrechten gearbeitet wird.

Linux ist deshalb standardmäßig schon mal sicherer, da es den Benutzer zwingt, eine sichere Konfiguration zu verwenden, und man auch in der Regel standardmäßig nicht mit Administrationsrechten arbeitet. Dadurch, dass Linux, obwohl es kostenlos erhältlich ist, nicht so verbreitet ist wie Windows, ist außerdem die Zahl der Viren, Würmer, Spyware und Trojaner geringer.

Da es bei Linux auch von der Distribution und der grafischen Oberfläche abhängt, welche Tools installiert sind, wird es schwieriger, gezielte Angriffe auf Exploits zu starten. Bei Windows dagegen kann man davon ausgehen, dass, wenn eine Schwachstelle in Windows-Explorer entdeckt wird, diese auf allen Windows-Systemen ausgenutzt werden kann.

Es ist zwar aufgrund der Einschränkungen und der geringeren Verbreitung weniger effektiv, Schadsoftware für Linux zu entwickeln, aber es ist grob fahrlässig zu behaupten, dass es für Linux keine Viren, Spyware & Co. gibt. Es gibt nur deutlich weniger und in der Regel richten sie deutlich weniger Schaden an, da es ihnen in den meisten Fällen an den notwendigen Rechten fehlt. Aber man darf nicht vergessen, dass man dennoch nicht vollkommen sicher ist.

<span id="page-14-5"></span><span id="page-14-4"></span><span id="page-14-3"></span>Als Windows-Anwender kennen Sie sicher Systemabstürze und Bluescreens. Bei Linux – abhängig von der verwendeten Distribution – kommen sie deutlich weniger oft vor, aber ausschließen kann man diese nie gänzlich. Setzt man die neuesten Programmversionen ein, wie z.B. Fedora-Linux, hat man häufig noch mit solchen Kinderkrankheiten zu kämpfen. Verwendet man jedoch Distributionen wie CentOS oder Debian, die vor allem auf Stabilität Wert legen, muss man sich mit einer geringeren Auswahl an Software in den Repositories begnügen, aber man kann sich dafür darauf verlassen, dass diese ausführlich getestet wurden und sehr stabil laufen.

Die Auflistung von Vor- und Nachteilen ist in der Regel sehr subjektiv und es sollte jeder für sich selbst entscheiden, was ihm besser gefällt.

<span id="page-14-7"></span><span id="page-14-6"></span><span id="page-14-2"></span><span id="page-14-1"></span>Der Begriff »Linux« wird häufig verwendet, um sich auf das gesamte Betriebssystem zu beziehen, aber Linux ist der Begriff des Betriebssystem-Kernels, der vom Bootloader gestartet wird, und der wiederum wird vom BIOS/UEFI gestartet. Den Kern kann man mit einem Dirigenten in einem Orchester vergleichen – er sorgt für die Koordination zwischen Hard- und Software. Diese Rolle umfasst die Verwaltung von Hardware, Prozessen, Benutzern, Berechtigungen und das Dateisystem. Der Kernel bietet eine gemeinsame Basis für alle anderen Programme und läuft im sogenannten Kernel  $\mathrm{Space}^1.$ 

## <span id="page-14-0"></span>**2.1.1 Hardwaresteuerung**

Der Kernel steuert in erster Linie die Hardwarekomponenten des Computers. Er erkennt und konfiguriert diese, wenn der Computer eingeschaltet wird oder ein Gerät (z.B. USB-Stick) hinzugefügt oder entfernt wird. Er bietet auch für übergeordnete Software eine vereinfachte API an, sodass Anwendungen Geräte nutzen können, ohne zu wissen, auf welchem Steckplatz das Gerät angeschlossen ist. Die

<sup>1</sup> Bei modernen Betriebssystemen wird der virtuelle Speicher in Kernel-Space und User-Space geteilt. Die Trennung dient zum Speicher- und Hardwareschutz vor böswilliger oder fehlerhafter Software. Kernel-Space ist ausschließlich für die Ausführung vom privilegierten Betriebssystemkern, von Kernel-Erweiterungen und der meisten Gerätetreiber reserviert. Der User-Space wird für Anwendungssoftware und einige Treiber verwendet.

<span id="page-15-3"></span><span id="page-15-1"></span>Schnittstelle stellt auch eine Abstraktionsschicht bereit. Das ermöglicht zum Beispiel einer Videokonferenzsoftware das Verwenden einer Webcam unabhängig von Hersteller und Modell. Die Software kann die Video-für-Linux(V4L)-Schnittstelle verwenden und der Kernel übersetzt Funktionsaufrufe der Schnittstelle in tatsächliche Hardware-Befehle, die von der jeweiligen Webcam benötigt werden.

<span id="page-15-2"></span>Der Kernel exportiert Daten über erkannte Hardware über die virtuellen Dateisysteme */proc/* und */sys/*. Anwendungen greifen häufig auf Geräte über Dateien zu, die in */dev/* erstellt wurden.

Bestimmte Dateien sind Laufwerke (beispielsweise */dev/sda*), Partitionen (*dev/ sda1*), Mäuse *(/dev/input/mouse0*), Tastaturen (*/dev/input/event0*), Soundkarten (*/dev/snd/\**), serielle Anschlüsse (*/dev/ttyS\**) und andere Komponenten.

Es gibt zwei Arten von Gerätedateien: Block und Zeichen. Erstere haben Merkmale eines Blocks von Daten: Sie haben eine begrenzte Größe und Sie können an jeder Stelle eines Blocks auf Bytes zugreifen. Letztere benehmen sich wie ein Fluss von Zeichen. Sie können Zeichen lesen und schreiben, aber man kann nicht nach einer bestimmten Position suchen und beliebige Bytes ändern. Um den Typ einer bestimmten Gerätedatei herauszufinden, überprüft man den ersten Buchstaben in der Ausgabe von 1s -1. Entweder b für Blockgeräte oder c für Zeichengeräte.

root@ictekali:/dev# ls -l /dev/sda /dev/input/mouse0<br>crw-rw---- 1 root input 13, 32 Mai 5 14:01 /dev/input/mouse0<br>brw-rw---- 1 root disk 8, 0 Mai 5 14:01 /dev/sda root@ictekali:/dev#

**Abb. 2.1:** Übersicht der Geräte (Maus und Festplatte), Block oder Zeichengerät

Wie erwartet, verwenden Plattenlaufwerke und Partitionen Blockgeräte, während Maus, Tastatur und serielle Ports Zeichengeräte verwenden. In beiden Fällen enthält die API spezifische Gerätebefehle, die über den Ioctl-Systemaufruf aufgerufen werden können.

## <span id="page-15-0"></span>**2.1.2 Vereinheitlichtes Dateisystem**

<span id="page-15-4"></span>Dateisysteme sind ein wichtiger Aspekt des Kernels. Unix-ähnliche Systeme fassen alle Datenspeicher in einem zusammen. Es gibt also eine einzige Hierarchie, die Benutzer und Anwendungen den Zugriff auf Daten ermöglicht, wenn sie ihren Pfad in dieser Hierarchie kennen.

Der Startpunkt dieses hierarchischen Baums wird als Wurzel (*root*) bezeichnet und durch das Zeichen »*/*« dargestellt. Dieses Verzeichnis kann benannte Unterverzeichnisse enthalten. Zum Beispiel wird das Home-Verzeichnis von */* aufgerufen: */home/*. Dieses Unterverzeichnis kann wiederum andere Unterverzeichnisse enthalten usw.

<span id="page-16-8"></span>Jedes Verzeichnis kann auch Dateien enthalten, in denen die Daten gespeichert werden. So bezieht sich */home/user/Desktop/hello.txt* auf eine Datei namens *hello.txt*, die im Unterverzeichnis *Desktop* des User-Unterverzeichnisses des Home-Verzeichnisses gespeichert ist, das im Root-Verzeichnis vorhanden ist. Der Kernel übersetzt zwischen diesem Benennungssystem und dem Speicherort auf einer Festplatte.

<span id="page-16-7"></span><span id="page-16-3"></span>Im Gegensatz zu anderen Betriebssystemen verfügt Linux nur über eine solche Hierarchie und kann Daten von mehreren Festplatten dort integrieren. Eine dieser Festplatten wird zum Root-Verzeichnis, und die anderen werden in Verzeichnisse in die Hierarchie gemountet (der Linux-Befehl heißt mount). Diese anderen Festplatten sind dann unter den Mountpunkten verfügbar. Dies ermöglicht das Speichern des Home-Verzeichnisses der Benutzer (gewöhnlich in */home/*), das das User-Verzeichnis enthält (zusammen mit den Basisverzeichnissen von anderen Benutzern). Wenn man eine Festplatte in */home/* anhängt, sind diese Verzeichnisse an ihrem üblichen Speicherort verfügbar und Pfade wie */home/user/Desktop/ hello.txt* funktionieren weiterhin.

<span id="page-16-9"></span><span id="page-16-2"></span>Es gibt viele Dateisystemformate, die vielen Arten der physischen Speicherung von Daten auf Disks entsprechen. Die bekanntesten sind ext3, ext3 und ext4, andere gibt es auch noch. Zum Beispiel ist VFAT das Dateisystem, das früher von DOS- und Windows-Betriebssystemen verwendet wurde. Die Unterstützung von Linux für VFAT ermöglicht den Zugriff auf Festplatten sowohl unter Kali als auch unter Windows. In jedem Fall ist die Einrichtung eines Dateisystems auf einer Festplatte notwendig, bevor man diese einhängen kann. Der Vorgang wird als »Formatierung« bezeichnet.

Befehle wie mkfs.ext3 – wobei mkfs für MaKe FileSystem steht – behandeln die Formatierung. Diese Befehle erfordern als Parameter eine Gerätedatei, die die zu formatierende Partition darstellt – beispielsweise */dev/sda1* für die erste Partition auf dem ersten Laufwerk. Der Vorgang ist destruktiv und sollte nur einmal ausgeführt werden, es sei denn, Sie möchten ein Dateisystem löschen und neu starten.

<span id="page-16-5"></span><span id="page-16-4"></span><span id="page-16-1"></span>Es gibt auch Netzwerkdateisysteme wie NFS, die keine Daten auf einer lokalen Festplatte speichern. Stattdessen werden Daten über das Netzwerk an einen Server übertragen, der diese speichert und bei Bedarf abruft. Dank der Abstraktion des Dateisystems muss man sich keine Gedanken machen, wie diese Festplatte angeschlossen ist, da die Dateien auf ihre gewohnte hierarchische Weise zugänglich bleiben.

## <span id="page-16-0"></span>**2.1.3 Prozesse verwalten**

<span id="page-16-6"></span>Ein Prozess ist eine laufende Instanz eines Programms, für das Speicherplatz zum Speichern des Programms selbst und seiner Betriebsdaten zur Verfügung gestellt wird. Der Kernel ist für das Erstellen und Verfolgen von Prozessen verantwortlich. Wenn ein Programm ausgeführt wird, stellt der Kernel zunächst etwas

Speicherplatz zur Verfügung, lädt den ausführbaren Code aus dem Dateisystem und startet den Code. Der Kernel speichert Informationen über diesen Prozess, von denen die auffälligste eine Identifikationsnummer ist, die als Prozesskennung (PID) bezeichnet wird.

Wie die meisten modernen Betriebssysteme sind auch Betriebssysteme mit Unixähnlichen Kerneln, einschließlich Linux, Multitasking-fähig. Anders ausgedrückt: Sie erlauben dem System, viele Prozesse gleichzeitig auszuführen. Es gibt eigentlich immer nur einen laufenden Prozess, aber der Kernel teilt die CPU-Zeit in kleine Scheiben auf und führt jeden Prozess der Reihe nach durch. Da diese Zeitscheiben sehr kurz sind (im Millisekundenbereich), erzeugen sie das Erscheinungsbild von parallel laufenden Prozessen, obwohl sie nur während ihres Zeitintervalls aktiv und die restliche Zeit im Leerlauf sind. Die Aufgabe des Kernels ist es, seine Zeitplanungsmechanismen so anzupassen, dass dieses Erscheinungsbild erhalten bleibt, während die globale Systemleistung maximiert wird. Wenn die Scheiben zu lang sind, erscheint die Anwendung möglicherweise nicht wie gewünscht. Sind sie zu kurz, verliert das System Zeit, da die Aufgaben zu häufig gewechselt werden. Diese Entscheidungen können mit den Prozessprioritäten verfeinert werden, wobei Prozesse mit hoher Priorität über längere Zeiträume und häufiger ausgeführt werden als Prozesse mit niedriger Priorität.

## <span id="page-17-1"></span>**Hinweis**

Die oben beschriebene Einschränkung, dass jeweils nur ein Prozess ausgeführt wird, gilt nicht immer: Die wirkliche Einschränkung besteht darin, dass nur ein Prozess pro Prozessorkern ausgeführt werden kann. Multiprozessor-, Multi-Core- oder Hyperthreading-Systeme erlauben, dass mehrere Prozesse parallel laufen. Das gleiche Time-Slicing-System wird jedoch verwendet, um Fälle zu behandeln, in denen mehr aktive Prozesse vorhanden sind als verfügbare Prozessorkerne. Das ist nicht ungewöhnlich: Ein Basissystem, selbst ein größtenteils untätiges, hat fast immer Dutzende laufende Prozesse.

Der Kernel ermöglicht die Ausführung mehrerer unabhängiger Instanzen desselben Programms. Jeder dieser Instanzen ist es jedoch nur erlaubt, auf seine eigenen Zeitscheiben und Speicher zuzugreifen. Ihre Daten bleiben somit unabhängig.

## <span id="page-17-0"></span>**2.1.4 Rechtemanagement**

Unix-ähnliche Systeme unterstützen mehrere Benutzer und Gruppen und ermöglichen die Steuerung von Berechtigungen. In der Regel wird ein Prozess über den Benutzer identifiziert, der ihn gestartet hat. Dieser Prozess darf nur Aktionen ausführen, die seinem Besitzer erlaubt sind. Wenn Sie beispielsweise eine Datei öffnen, muss der Kernel die Prozessidentität anhand der Zugriffsberechtigungen prüfen – weitere Informationen hierzu finden Sie in [Abschnitt 2.4.4](#page-24-1).

## <span id="page-18-0"></span>**2.2 Die Kommandozeile (Command Line)**

<span id="page-18-2"></span>Mit »Befehlszeile« (Kommandozeile) wird eine textbasierte Schnittstelle bezeichnet, über die Befehle eingegeben, ausgeführt und Ergebnisse angezeigt werden. Sie können ein Terminal (einen Textbildschirm innerhalb der grafischen Oberfläche oder außerhalb einer grafischen Benutzeroberfläche die Textkonsole selbst) und einen Befehlsinterpreter (die Shell) darin ausführen.

## <span id="page-18-1"></span>**2.2.1 Wie komme ich zur Kommandozeile?**

<span id="page-18-3"></span>Wenn das System ordnungsgemäß funktioniert, können Sie auf die Befehlszeile am einfachsten zugreifen, indem Sie ein Terminal in der grafischen Desktop-Sitzung ausführen.

<span id="page-18-5"></span>Auf einem Standard-Kali-Linux-System können Sie das Terminal aus der Favoritenleiste starten. Sie können das Terminal auch über ANWENDUNGEN (in der linken oberen Ecke) starten.

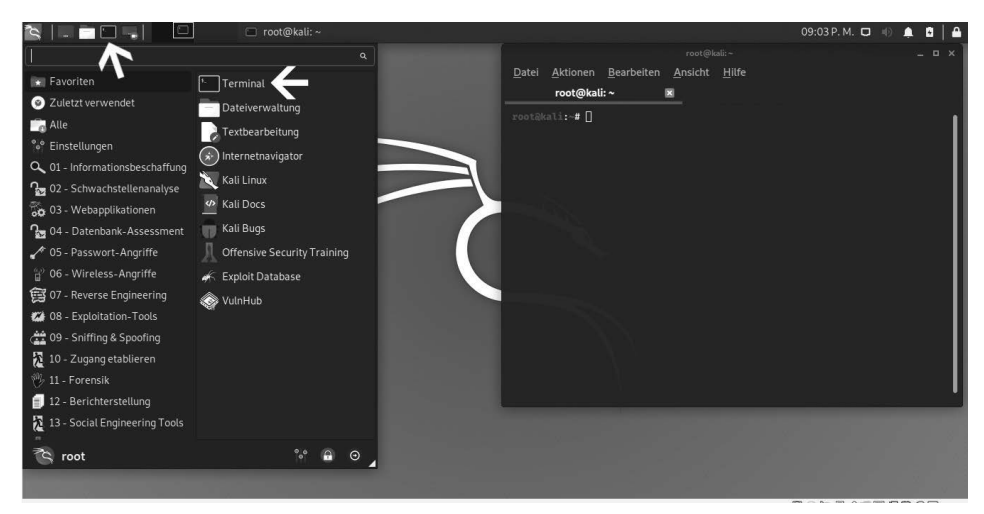

**Abb. 2.2:** Terminal aufrufen

<span id="page-18-4"></span>Für den Fall, dass die grafische Benutzeroberfläche beschädigt ist, können Sie immer noch eine Befehlszeile auf virtuellen Konsolen erhalten (bis zu sechs davon sind über die sechs Tastenkombinationen  $[\text{Strg}]+\text{Art}+\text{Fl}$  bis  $[\text{Strg}]+\text{Art}+\text{Fl}$ aufrufbar, die (Strg)-Taste kann weggelassen werden, wenn Sie sich bereits im Textmodus außerhalb der grafischen Benutzeroberfläche von Xorg $^2$  oder Wayland $^3$ befinden). Sie erhalten daraufhin einen sehr einfachen Anmeldebildschirm, in

<sup>2</sup> Xorg ist ein Protokoll für die Kommunikation zwischen Ausgabegeräten.

<sup>3</sup> Wayland ist wie Xorg ein Protokoll für die Kommunikation zwischen Ausgabegeräten.

dem Sie Ihr Login und Kennwort eingeben, bevor Sie Zugriff auf die Befehlszeile mit der Shell erhalten.

<span id="page-19-3"></span><span id="page-19-2"></span><span id="page-19-1"></span>Das Programm, das die Eingabe verarbeitet und die Befehle ausführt, wird als *Shell* (oder Befehlszeileninterpreter) bezeichnet. Die in Kali Linux bereitgestellte Standard-Shell ist Bash (das steht für **B**ourne **A**gain **Sh**ell). Das abschließende Zeichen \$ oder # zeigt an, dass die Shell auf die Eingabe wartet. Es gibt auch an, ob man die Bash als normaler Benutzer (\$) oder als Superuser (#) nutzt.

## <span id="page-19-4"></span><span id="page-19-0"></span>**2.2.2 Verzeichnisbaum durchsuchen und Dateien verwalten**

In diesem Abschnitt erhalten Sie nur einen kurzen Überblick über die behandelten Befehle, von denen alle viele Optionen haben, die hier nicht einzeln beschrieben werden. Weitere Informationen finden Sie in der umfangreichen Dokumentation, die in den jeweiligen Handbuchseiten verfügbar sind. Bei Penetrationstest erhalten Sie nach einem erfolgreichen Exploit meistens Shell-Zugriff auf ein System statt einer grafischen Benutzeroberfläche. Die Kenntnis der Befehlszeile ist für den Erfolg als Sicherheitsprofi also unerlässlich.

Sobald eine Sitzung geöffnet ist, zeigt der Befehl pwd (print working directory) den aktuellen Speicherort im Dateisystem an. Das aktuelle Verzeichnis wird mit dem Befehl cd (change directory) geändert werden. Wenn das Zielverzeichnis nicht angegeben wird, gelangen Sie zum Home-Verzeichnis. Wenn Sie cd- verwenden, kehren Sie zum vorherigen Arbeitsverzeichnis zurück (also die Verwendung vor dem letzten cd-Aufruf). Das übergeordnete Verzeichnis heißt immer *..* (zwei Punkte), während das aktuelle Verzeichnis auch als *.* (ein Punkt) bezeichnet wird. Mit dem Befehl ls können Sie den Inhalt eines Verzeichnisses auflisten. Wenn Sie keine Parameter angeben, wirkt sich ls auf das aktuelle Verzeichnis aus.

```
root@ictekali:~# pwd
/root
root@ictekali:~# cd Desktop
root@ictekali:~/Desktop# pwd
/root/Desktop
root@ictekali:~/Desktop# cd .
root@ictekali:~/Desktop# pwd
/root/Desktop
root@ictekali:~/Desktop# cd ..
root@ictekali:~# pwd
/root
root@ictekali:~# ls
Desktop Downloads Pictures<br>Documents Music _ Programme
                                   Public
                                                  Templates
                       Programme sslstrip.log Videos
root@ictekali:~#
```
**Abb. 2.3:** Befehle pwd, cd und ls

Sie können ein neues Verzeichnis mit dem Befehl mkdir *Verzeichnis* erstellen und ein vorhandenes (leeres) Verzeichnis mit dem Befehl rmdir *Verzeichnis* entfernen. Mit dem Befehl mv können Sie Dateien und Verzeichnisse verschieben und umbenennen. Das Entfernen einer Datei wird mit rm *Datei* erreicht, und das Kopieren einer Datei erfolgt mit cp *Quelldatei Zieldatei*.

|                                    | root@ictekali <b>:~# mkdir test</b> |           |                        |  |                     |  |  |  |  |  |
|------------------------------------|-------------------------------------|-----------|------------------------|--|---------------------|--|--|--|--|--|
| root@ictekali:~# ls                |                                     |           |                        |  |                     |  |  |  |  |  |
|                                    | Desktop Downloads Pictures          |           | <b>Public</b>          |  | Templates Videos    |  |  |  |  |  |
|                                    | Documents Music                     | Programme | sslstrip.log test      |  |                     |  |  |  |  |  |
| root@ictekali:~# mv test neu       |                                     |           |                        |  |                     |  |  |  |  |  |
| root@ictekali:~# ls                |                                     |           |                        |  |                     |  |  |  |  |  |
| Desktop Downloads                  |                                     | neu       | Programme              |  | sslstrip.log Videos |  |  |  |  |  |
|                                    | Documents Music - Pictures Public   |           |                        |  | Templates           |  |  |  |  |  |
| root@ictekali:~ <b># rmdir neu</b> |                                     |           |                        |  |                     |  |  |  |  |  |
| root@ictekali:~# ls                |                                     |           |                        |  |                     |  |  |  |  |  |
| Desktop Downloads                  |                                     | Pictures  | <b>Public</b>          |  | Templates           |  |  |  |  |  |
| Documents Music                    |                                     |           | Programme sslstrip.log |  | Videos              |  |  |  |  |  |
| root@ictekali:~#                   |                                     |           |                        |  |                     |  |  |  |  |  |
|                                    |                                     |           |                        |  |                     |  |  |  |  |  |
|                                    |                                     |           |                        |  |                     |  |  |  |  |  |
|                                    |                                     |           |                        |  |                     |  |  |  |  |  |

**Abb. 2.4:** Befehle mkdir, mv, rmdir

<span id="page-20-1"></span>Die Shell führt jeden Befehl aus, indem sie das erste Programm des angegebenen Namens in einem Verzeichnis ausführt, das in der Umgebungsvariablen PATH aufgeführt ist. Meistens befinden sich diese Programme in */bin*, */sbin*, */user/bin* oder */usr/sbin*. Der Befehl ls befindet sich beispielsweise in */bin/ls*. Der Befehl which gibt die Position einer bestimmten ausführbaren Datei an. Manchmal wird der Befehl direkt von der Shell aus gehandhabt. In diesem Fall wird er als eingebauter Shellbefehl bezeichnet (dazu gehören cd und pwd). Mit dem Befehl type kann man den Typ jedes Befehls abfragen.

```
tekali:~# echo $PATH
/usr/local/sbin:/usr/local/bin:/usr/sbin:/usr/bin:/sbin:/bin
root@ictekali:~# which ls
/usr/bin/ls
root@ictekali:~# type rm
rm ist /usr/bin/rm
root@ictekali:∼# type cd<br>cd ist eine von d<u>e</u>r Shell mitgelieferte Funktion.
root@ictekali:~#
```
<span id="page-20-0"></span>**Abb. 2.5:** Befehle PATH, which, type

## **Hinweis**

Die Verwendung des echo-Befehls zeigt einfache Zeichenfolgen auf dem Terminal an. In diesem Fall (siehe [Abbildung 2.5](#page-20-0)) wird der Inhalt einer Umgebungsvariablen angezeigt, da die Shell vor dem Ausführen der Befehlszeile automatisch Variablen mit ihren Werten ersetzt.

## <span id="page-21-5"></span>**Umgebungsvariablen**

<span id="page-21-6"></span><span id="page-21-4"></span>In Linux ermöglichen die Umgebungsvariablen das Speichern von globalen Einstellungen für die Shell und verschiedene Anwendungen. Diese sind immer kontextbezogen, können aber vererbbar sein. So hat beispielsweise jeder Prozess seine eigene Menge von Umgebungsvariablen. Shells, wie beispielsweise Login-Shells, können Variablen deklarieren, die an andere Programme weitergegeben werden. Diese Variablen können systemweit in */etc/profile* oder benutzerspezifisch in *~/.profile* definiert werden. Variablen, die nicht für den Befehlszeileninterpreter spezifisch sind, sollten jedoch besser unter */etc/environment* abgelegt werden, da diese Variablen in alle Benutzer eingefügt werden. Sitzungen können dank des Pluggable Authentication Module (PAM) auch ausgeführt werden, wenn die Shell nicht aktiv ist.

## <span id="page-21-0"></span>**2.3 Das Dateisystem**

## <span id="page-21-1"></span>**2.3.1 Dateisystem-Hierarchie-Standard**

<span id="page-21-3"></span><span id="page-21-2"></span>Wie auch andere Linux-Distributionen ist Kali so organisiert, dass es mit dem Filesystem Hierarchy Standard (FHS) übereinstimmt. So finden sich Benutzer anderer Linux-Distributionen auch leicht mit Kali zurecht. FHS definiert den Zweck eines jeden Verzeichnisses. Die Verzeichnisse der obersten Ebene werden wie folgt beschrieben:

- */bin/*: Standardprogramme
- */boot/*: Kali-Linux-Kernel und andere Dateien, die für die frühe Bootphase benötigt werden
- */dev/*: Geräte-Dateien
- */home/*: persönliche Dateien des Benutzers
- */lib/*: Bibliothek
- /media/\*: Einhängepunkt für entfernbare Geräte CD-ROM, USB-Stick usw.
- /mnt/: vorübergehender Einhängepunkt
- /opt/: zusätzliche Anwendungen, die von Dritt-Herstellern bereitgestellt werden
- */root/*: Root-Verzeichnis des Administrators (*root*)
- /run/: Laufzeitdaten, die flüchtig sind und nach einem Neustart nicht bestehen bleiben
- /sbin/: Systemprogramme
- /srv/: Daten, die von Servern auf diesem System verwendet werden
- /tmp/: temporäre Dateien
- /usr/: Applikationen das Verzeichnis wird in weitere Verzeichnisse geteilt, *bin*, *sbin*, *lib*, und folgt der gleichen Logik wie das Root-Verzeichnis. Des Weiteren enthält das Verzeichnis */usr/share/* Architektur-unabhängige Daten. Das Verzeichnis */usr/local/* wird vom Administrator für die manuelle Installation von Programmen verwendet, ohne dass Dateien überschrieben werden, die vom Paketsystem (dpkg) verwendet werden.
- */var/*: variable Daten, die von Daemon<sup>4</sup> verarbeitet werden. Das umfasst Protokolldateien, Warteschlangen, Spools und Caches.
- */proc/* und /sys/: sind spezifische Linux-Kernel (und nicht Teil des FHS). Diese werden vom Kernel für den Export von Daten in den User-Space benötigt.

## <span id="page-22-3"></span><span id="page-22-0"></span>**2.3.2 Das Home-Verzeichnis des Anwenders**

Das Home-Verzeichnis eines Benutzers ist nicht standardisiert, aber es gibt einige außergewöhnliche Konventionen. Das Ausgangsverzeichnis eines Benutzers wird mit einer Tilde (»*~*«) gekennzeichnet. Diese Info ist vor allem deshalb hilfreich, da der Befehlsinterpreter eine Tilde automatisch durch das richtige Verzeichnis ersetzt (das in der Umgebungsvariablen *HOME* gespeichert ist und dessen üblicher Wert */home/user/* ist).

<span id="page-22-5"></span><span id="page-22-2"></span>Üblicherweise sind Anwendungskonfigurationsdateien direkt in Ihrem Home-Verzeichnis gespeichert und die Dateinamen beginnen in der Regel mit einem Punkt. Dabei sollten Sie beachten, dass Dateinamen, die mit einem Punkt beginnen, standardmäßig ausgeblendet sind. Um diese versteckten Dateien auch auflisten zu können, müssen Sie die Option -a für den Befehl ls mitgeben – also ls -a*.*

<span id="page-22-4"></span>Es gibt auch einige Programme, die mehrere Konfigurationsdateien in einem Verzeichnis verwenden (z.B. *~/.ssh/*). Andere Programme (z.B. der Browser Firefox) speichern in ihrem Verzeichnis auch einen Cache mit heruntergeladenen Daten. Das heißt, dass diese Verzeichnisse auch viel Speicherplatz verbrauchen können.

Die Konfigurationsdateien, die direkt im Home-Verzeichnis des Benutzers liegen, bezeichnet man häufig als »Dotfiles«. Diese Konvention ist schon so lange verbreitet, dass diese Verzeichnisse überfüllt sein können. Es gibt aber glücklicherweise auch gemeinsame Anstrengungen unter dem Dach der FreeDesktop.org, aus der die XDG Base Directory Specification hervorgegangen ist, eine Konvention festzusetzen, die darauf abzielt, diese Dateien und Verzeichnis zu bereinigen. In dieser Spezifikation wurde vereinbart, dass Konfigurationsdateien unter *~/.config*, Cache-Dateien unter *~/.cache* und Anwendungsdateien unter *~/.local* (oder deren Unterverzeichnissen) gespeichert werden sollen. Glücklicherweise wird diese Konvention immer häufiger bereits berücksichtigt.

<span id="page-22-1"></span><sup>4</sup> Daemon oder auch Dämon bezeichnet in Linux ein Programm, das im Hintergrund abläuft und bestimmte Dienste zur Verfügung stellt.

Grafische Desktops verfügen normalerweise über Verknüpfungen, mit denen Inhalte des Verzeichnisses *~/Desktop/* angezeigt werden können (oder auch entsprechende Übersetzungen für Systeme, die nicht auf Englisch konfiguriert sind).

## <span id="page-23-0"></span>**2.4 Hilfreiche Befehle**

## <span id="page-23-1"></span>**2.4.1 Anzeigen und Ändern von Text-Dateien**

Der Befehl cat file liest die Datei und zeigt den Inhalt am Terminal an. Sollte die Datei zu groß sein, um auf einen Bildschirm zu passen, kann man wie auf einem Pager Seite für Seite durchscrollen.

<span id="page-23-5"></span><span id="page-23-4"></span>Der Editor-Befehl (abhängig vom Editor) startet einen Texteditor (wie Vi oder Nano) und ermöglicht das Erstellen, Ändern und Lesen von Textdateien. Einfache Dateien können manchmal dank Redirection<sup>5</sup> mit B<mark>efehl >Datei</mark> erstellt werden. Es wird eine Datei mit dem Namen *file* erzeugt, die die Ausgabe des Befehls als Inhalt hat. Mit Befehl >>Datei funktioniert es ähnlich, nur die Ausgabe des Befehls wird an die Datei angehängt, statt diese zu überschreiben.

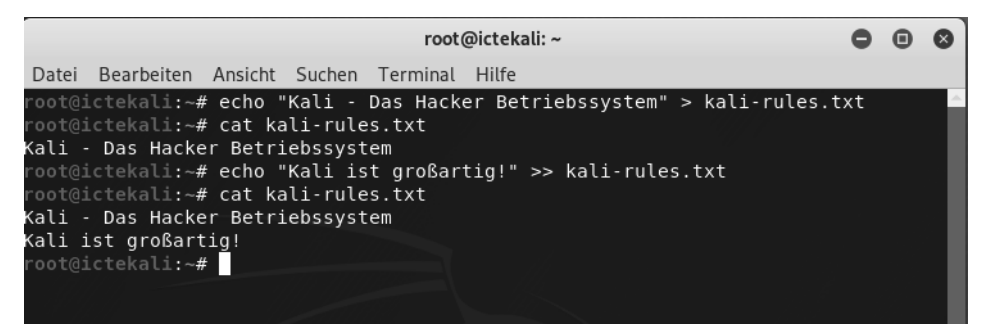

**Abb. 2.6:** Ausgabe von Befehlen in Datei umleiten

## <span id="page-23-2"></span>**2.4.2 Suche nach Dateien und innerhalb von Dateien**

<span id="page-23-3"></span>Mit dem Befehl find *Verzeichnis Kriterien* sucht man nach Dateien der Hierarchie des *Verzeichnisses* nach den angegebenen *Kriterien*. Das häufigste verwendete Kriterium ist -name *Dateiname*, mit dem Sie nach einem Dateinamen suchen können. Sie können auch die gebräuchlichen Wildcards, wie »\*« im Dateinamen für die Suche verwenden.

<sup>5</sup> Bei Redirection wird die Ausgabe, die ein Befehl üblicherweise am Bildschirm ausgibt, stattdessen in eine Datei geschrieben.

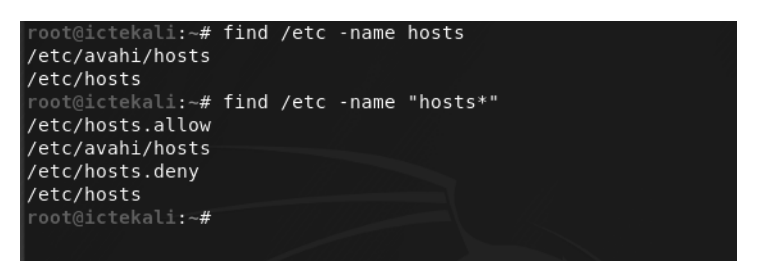

**Abb. 2.7:** Der Befehl find mit dem Suchkriterium -name in unterschiedlichen Varianten

Mit grep *Ausdruck Datei* durchsuchen Sie den Inhalt einer Datei und extrahieren Zeilen, die mit dem regulären Ausdruck übereinstimmen. Wollen Sie eine rekursive Suche nach Dateien in allen Verzeichnissen durchführen, verwenden Sie die Option -r. Auf diese Weise können Sie nach einer Datei suchen, wenn Sie nur einen Teil des Inhalts kennen.

## <span id="page-24-5"></span><span id="page-24-0"></span>**2.4.3 Prozesse verwalten**

<span id="page-24-6"></span><span id="page-24-4"></span>Um alle gerade ausgeführten Prozesse aufzulisten, verwenden Sie den Befehl ps aux. Durch das Anzeigen der PID (Prozess-ID) können Sie diese Prozesse identifizieren. Kennen Sie die PID eines Prozesses, so können Sie mit dem Befehl kill -signal PID ein Signal an den Prozess senden, um diesen sofort zu beenden – vorausgesetzt Sie sind der Eigentümer des Prozesses. Es gibt mehrere Signale. Am häufigsten werden TERM – eine Aufforderung, den Prozess ordnungsgemäß zu beenden – und KILL – um den Prozess sofort zu beenden (killen) – verwendet.

<span id="page-24-2"></span>Der Befehlsinterpreter kann Programme auch im Hintergrund ausführen, wenn dem Befehl ein »*&*« folgt. Mit dem kaufmännischen »Und« können Sie die Kontrolle über die Shell sofort wieder übernehmen, auch wenn der Befehl noch ausgeführt wird – als Hintergrundprozess wird dieser ausgeblendet.

Mit dem Befehl jobs listen Sie alle im Hintergrund laufenden Prozesse auf. Wenn Sie fg %job-number eingeben, bringt der Befehl den Job in den Vordergrund. Wird ein Befehl im Vordergrund ausgeführt (entweder weil er normal gestartet wurde oder mit fg wieder in den Vordergrund gebracht wurde), halten Sie mit der Tastenkombination  $\sqrt{\text{str}}\cdot\sqrt{Z}$  den Vorgang an und übernehmen wieder die Steuerung des Terminals. Der Prozess kann dann im Hintergrund neu gestartet werden mit bg% job-number.

## <span id="page-24-1"></span>**2.4.4 Rechte verwalten**

<span id="page-24-7"></span><span id="page-24-3"></span>Bei Linux handelt es sich um ein Multi-User-System, deshalb ist es auch erforderlich, ein Berechtigungssystem zur Steuerung einer Reihe von autorisierten Vorgängen für Dateien und Verzeichnisse bereitzustellen. Das Berechtigungssystem muss dabei alle Systemressourcen und Geräte umfassen – auf einem Unix-System

<span id="page-25-2"></span>wird jedes Gerät durch eine Datei oder ein Verzeichnis dargestellt. Dieses Prinzip haben alle Unix-basierenden Systeme gemeinsam.

Eine jede Datei und ein jedes Verzeichnis verfügt dabei über bestimmte Berechtigung für drei Benutzerkategorien:

- Besitzer (Owner): wird durch ein u wie in User gekennzeichnet
- Besitzergruppe (owner group): wird durch ein g wie in group gekennzeichnet
- **Die Anderen (others):** wird durch ein o gekennzeichnet

Diese drei Typen von Rechten können kombiniert werden:

- Lesen (reading): durch ein r gekennzeichnet
- Schreiben (writing): durch ein w gekennzeichnet
- **Ausführen (executing):** durch ein x, wie in execute, gekennzeichnet

Bei einer Datei sind diese Rechte einfach zu verstehen: Der Lesezugriff ermöglicht Ihnen das Lesen des Inhalts – inklusive Kopieren –, mit dem Schreibzugriff können Sie die Datei verändern und mit dem Ausführen-Zugriff kann ein Programm auch ausgeführt werden – das funktioniert aber nur, wenn es sich um ein Programm handelt.

<span id="page-25-1"></span><span id="page-25-0"></span>Für eine ausführbare Datei sind zwei bestimmte Rechte relevant: setuid und setgid (durch s gekennzeichnet). Zu beachten gilt, dass man häufig von Bit spricht, da jeder dieser booleschen Werte durch eine 0 oder eine 1 dargestellt werden kann. Diese beiden Rechte ermöglichen jedem Benutzer die Ausführung des Programms mit den Rechten des Eigentümers bzw. der Gruppe. Dieser Mechanismus gewährt Zugriff auf Funktionen, für die höhere Berechtigungen als normalerweise erforderlich sind. Da setuid Root-Programme systematisch unter der Superuser-Identität ausführt, ist es sehr wichtig, dass das Programm sicher und zuverlässig ist. Jeder Benutzer, der es schafft, ein setuid-Programm zu unterwandern, um einen Befehl seiner Wahl aufzurufen, könnte sich als Root-Benutzer ausgeben und alle Rechte auf dem System besitzen. Penetrationstester suchen regelmäßig nach diesen Datentypen, wenn sie Zugriff auf ein System erhalten, um die Rechte zu erweitern.

Ein Verzeichnis wird nicht wie eine Datei behandelt. Lesezugriff gibt das Recht, das Inhaltsverzeichnis (Dateien und Verzeichnisse) zu sehen; der Schreibzugriff ermöglicht das Erstellen oder Löschen von Dateien und Verzeichnissen; das Ausführen-Recht ermöglicht das Durchsuchen des Verzeichnisses und auf dessen Inhalt zuzugreifen (z.B. mit dem Befehl cd). Die Möglichkeit, in ein Verzeichnis zu wechseln, ohne Lesezugriff zu besitzen, erlaubt es dem Benutzer, namentlich auf bekannte Einträge darin zuzugreifen. Er kann diese aber nicht finden, ohne deren genauen Namen und Pfad zu kennen.

## Sicherheitshinweis

<span id="page-26-0"></span>Das setgid-Bit gilt auch für Verzeichnisse. Jedem neu erstellten Element in einem solchen Verzeichnis wird automatisch die Eigentümergruppe des übergeordneten Verzeichnisses zugewiesen, anstatt die Hauptgruppe des Erstellers zu erben. Deshalb müssen Sie die Hauptgruppe nicht (mit dem Befehl newgrp) ändern, wenn Sie in einem Verzeichnisbaum arbeiten, der von mehreren Benutzern mit der gleichen dedizierten Gruppe gemeinsam genutzt wird. Das Sticky-Bit – durch t symbolisiert – ist eine Berechtigung, die nur in Verzeichnissen nützlich ist. Es wird insbesondere für temporäre Verzeichnisse verwendet, in denen jeder Schreibzugriff hat – z.B. */tmp/*: Es schränkt das Löschen von Dateien ein, sodass nur deren Eigentümer oder der Eigentümer des übergeordneten Verzeichnisses diese löschen kann. Ansonsten könnte jeder Dateien anderer Benutzer in */tmp/* löschen.

Drei Befehle steuern die mit einer Datei bzw. einem Verzeichnis verknüpften Berechtigungen:

- chown *User Datei*: ändert den Besitzer einer Datei/eines Verzeichnisses
- chggrp *Gruppe Datei*: ändert die Eigentümer-Gruppe
- chmod *Rechte Datei*: ändert die Zugriffsrechte

### Hinweis

Häufig möchten Sie die Gruppe einer Datei gleichzeitig mit dem Eigentümerwechsel ändern. Der Befehl dazu hat eine spezielle Syntax: chown *User:Gruppe Datei*.

Sie haben zwei Möglichkeiten, Rechte darzustellen. Am einfachsten zu verstehen und zu merken ist wahrscheinlich die symbolische Darstellung. Es handelt sich dabei um die bereits genannten Buchstabensymbole. Sie können die Rechte für jede Benutzerkategorie (u/g/o) definieren, indem Sie diese explizit festlegen (=) oder durch Hinzufügen (+) bzw. Wegnehmen (-). Das würde bei der Formel u=rwx,g+rw,o-r Folgendes ergeben:

- Eigentümer (owner) u erhält Lese-, Schreib- und Ausführrechte.
- Eigentümergruppe (owner group) g werden Lese- und Schreibrechte hinzugefügt.
- Rest (Andere/others) o alle anderen Benutzer, die nicht in die ersten beiden Gruppen fallen, verlieren ihre Leserechte.

Rechte, die durch Hinzufügen oder Entfernen nicht geändert werden, bleiben unverändert. Der Buchstabe a deckt dabei alle drei Benutzerkategorien ab, sodass a=rx allen drei Kategorien die gleichen Rechte – Lesen und Ausführen, aber nicht Schreiben – einräumt.

Die (oktale) numerische Darstellung ordnet jedem Recht einen Wert zu: 4 zum Lesen, 2 zum Schreiben und 1 zum Ausführen. Verknüpft man jede Kombination von Rechten mit der Summe der drei Zahlen und jeder Benutzerkategorie, wird in der üblichen Reihenfolge (Eigentümer, Gruppe, Andere) ein Wert zugewiesen.

Wird beispielsweise der Befehl chmod 754 Datei ausgeführt, so werden folgende Rechte festgelegt:

- Lesen, Schreiben und Ausführen für den Eigentümer (da 7 = 4 + 2 + 1)
- Lesen und Ausführen für die Gruppe (da 5 = 4 + 1)
- Schreibgeschützt für andere (4 = nur Leserechte)

Die 0 bedeutet keine Rechte, somit würde chmod 600 Datei nur Lese- und Schreibrechte für den Besitzer und keine Rechte für alle anderen bedeuten. Die häufigste Kombination ist 755 für ausführbare Dateien und Verzeichnisse und 644 für Datendateien.

Um Sonderrechte zu vergeben, können Sie dieser Zahl nach dem gleichen Prinzip eine vierte Ziffer voranstellen, wobei die Bits setuid, setgid und sticky jeweils 4, 2 und 1 sind. Der Befehl chmod 4754 ordnet das stuid-Bit den zuvor beschriebenen Rechten hinzu.

Beachten Sie dabei, dass bei der Verwendung der Oktalnotation nur alle Rechte auf einmal für eine Datei festgelegt werden können. Sie können diese nicht dazu verwenden, ein neues Recht hinzuzufügen, z.B. einen Lesezugriff für den Gruppeneigentümer, da Sie die vorhandenen Rechte berücksichtigen und einen neuen entsprechenden numerischen Wert berechnen müssen. Die oktale Darstellung wird auch mit dem Befehl umask verwendet, mit dem die Berechtigungen für neu erstellte Dateien eingeschränkt werden. Wenn eine Anwendung eine Datei erstellt, weist sie indikative Berechtigungen zu, in dem Wissen, dass das System die mit umask definierten Rechte automatisch entfernt. Gibt man umask in der Shell ein, sieht man eine Maske wie 0022. Das ist eine einfache oktale Darstellung der Rechte, die systematisch entfernt werden müssen (in diesem Fall die Schreibrechte für die Gruppe und andere Benutzer).

Wenn Sie einen neuen Oktalwert eingeben, ändert der Befehl umask die Maske. In einer Shell-Initialisierungsdatei (z.B. *~/.bash\_profile*) wird die Standardmaske für die Arbeitssitzung geändert.

## Tipp

Manchmal müssen die Rechte für einen gemeinsamen Verzeichnisbaum geändert werden. Alle oben angeführten Befehle besitzen die Option -R, um in Unterverzeichnissen rekursiv zu arbeiten. Die Unterscheidung zwischen Verzeichnissen und Dateien verursacht manchmal Probleme mit rekursiven Operationen. Deshalb wurde der Buchstabe »X« in die symbolische Darstellung von Rechten eingefügt. Er stellt ein Ausführungsrecht dar, das nur für Verzeichnisse gilt – und nicht für Dateien, denen dieses Recht fehlt. Daher fügt chmod -R a+X *Verzeichnis* nur Ausführungsrechte für alle Benutzerkategorien (a) für alle Unterverzeichnisse und Dateien hinzu, für die mindestens eine Benutzerkategorie bereits Ausführungsrechte besitzt (auch wenn es nur ihr alleiniger Eigentümer ist).

## <span id="page-28-0"></span>**2.4.5 Systeminformationen und Logs aufrufen**

Der Befehl free gibt Informationen zum Arbeitsspeicher (Memory) aus, *disk free* (df) berichtet den verfügbaren Speicherplatz von jeder dem System angehängten Festplatte. Die Option -h (für Menschen lesbar) konvertiert die Größe in eine besser lesbare Einheit – üblicherweise Mega- oder Gigabyte. In ähnlicher Weise unterstützt der Befehl free auch die Optionen -m und -g und zeigt seine Daten entweder in Mega- oder in Gigabyte an.

| root@ictekali:~ <b># free</b> |           |          |          |                                        |                   |  |  |  |  |  |
|-------------------------------|-----------|----------|----------|----------------------------------------|-------------------|--|--|--|--|--|
|                               | total     | used     | free     | shared<br>buff/cache                   | available         |  |  |  |  |  |
| Mem:                          | 2043104   | 817808   | 588760   | 18704                                  | 1054948<br>636536 |  |  |  |  |  |
| Swap:                         | 2095100   | $\Theta$ | 2095100  |                                        |                   |  |  |  |  |  |
| root@ictekali:~ <b># df</b>   |           |          |          |                                        |                   |  |  |  |  |  |
| Dateisvstem                   | 1K-Blöcke |          |          | Benutzt Verfügbar Verw% Eingehängt auf |                   |  |  |  |  |  |
| udev                          | 989872    | $\Theta$ | 989872   | $0\%$ /dev                             |                   |  |  |  |  |  |
| tmpfs                         | 204312    | 6436     | 197876   | $4\%$ /run                             |                   |  |  |  |  |  |
| /dev/sda1                     | 79980100  | 17821204 | 58053120 | $24\%$ /                               |                   |  |  |  |  |  |
| tmpfs                         | 1021552   | $\Theta$ | 1021552  | 0% /dev/shm                            |                   |  |  |  |  |  |
| tmpfs                         | 5120      | $\Theta$ | 5120     | 0%/run/lock                            |                   |  |  |  |  |  |
| tmpfs                         | 1021552   | $\Theta$ | 1021552  | 0%/sys/fs/cgroup                       |                   |  |  |  |  |  |
| tmpfs                         | 204308    | 16       | 204292   | $1\%$ /run/user/135                    |                   |  |  |  |  |  |
| tmpfs                         | 204308    | 28       | 204280   | 1% /run/user/0                         |                   |  |  |  |  |  |
| root@ictekali:~#              |           |          |          |                                        |                   |  |  |  |  |  |
|                               |           |          |          |                                        |                   |  |  |  |  |  |

**Abb. 2.8:** Die Befehle free und disk free (df)

Der Befehl id zeigt die Identität des Users an, der die Sitzung ausführt, sowie die Liste der Gruppen, zu denen er gehört. Da der Zugriff auf einige Dateien und Geräte möglicherweise auf Gruppenmitglieder beschränkt ist, kann eine Überprüfung der verfügbaren Gruppenmitgliedschaften hilfreich sein.

Der Befehl uname -a gibt eine einzelne Zeile zurück, in der der Name des Kernels (Linux), der Hostname, das Kernel-Release, die Kernel-Version, der Maschinentyp (ein Architekturstring, wie x86\_64) und der Name des Betriebssystems (GNU/ Linux) stehen. Die Ausgabe dieses Befehls sollte normalerweise in Fehlerberichten

enthalten sein, da sie den verwendeten Kernel und die verwendete Hardwareplattform, auf der sie ausgeführt werden, klar definiert.

<span id="page-29-6"></span><span id="page-29-3"></span><span id="page-29-2"></span>Diese Befehle liefern zwar Laufzeitinformationen, aber um zu verstehen, was auf dem Computer passiert, sollten Sie die Protokolle zur Hilfe nehmen. Vor allem der Kernel sendet Nachrichten, die in einen Ringbuffer gespeichert werden, wenn etwas Interessantes passiert (z.B. Einstecken eines neuen USB-Geräts, eine fehlerhafte Festplattenoperation oder eine erste Hardwareerkennung beim Booten). Sie können die Kernel-Protokolle mit dem Befehl dmesg abrufen.

<span id="page-29-7"></span>Das Journal von Systemd<sup>6</sup> speichert auch mehrere Protokolle (stdout-/stderr-Ausgabe von Daemons, Syslog-Nachrichten, Kernelprotokollen) und macht es einfach, sie mit journalctl abzufragen. Ohne Argumente werden alle verfügbaren Protokolle in chronologischer Reihenfolge gesichert. Mit der Option -r wird die Reihenfolge umgekehrt, sodass neuere Nachrichten zuerst angezeigt werden. Mit der Option -f werden fortlaufend neue Protokolleinträge gespeichert, indem sie an die Datenbank angehängt werden. Die Option -u kann die Nachrichten auf die von einer bestimmten Systemeinheit ausgegebenen Nachrichten beschränken (z.B. journalctl -u ssh.service).

## <span id="page-29-0"></span>**2.4.6 Hardware erkennen**

<span id="page-29-1"></span>Der Kernel speichert viele Details über erkannte Hardware in den virtuellen Dateisystemen */proc/* und */sys/*. Mehrere Tools fassen diese Details zusammen. Dazu gehören

- <span id="page-29-8"></span><span id="page-29-4"></span>■ Ispci (im Paket pciutils), das PCI-Geräte auflistet
- Isusb (im Paket usbutils), das USB-Geräte auflistet
- <span id="page-29-5"></span>■ Ispcmcia (im Paket pcmciautils), das PCMCIA-Karten auflistet

Diese Tools sind nützlich, um das genaue Modell eines Geräts zu identifizieren. Diese Identifizierung ermöglicht präzisere Suchvorgänge im Internet, die zu relevanteren Ergebnissen führt. Die Tools pciutils und usbutils werden bereits im Kali-Basissystem mitgeliefert, pcmciautils muss jedoch erst installiert werden (apt install pcmciautils).

Bei diesen Tools bietet die Option -v die Möglichkeit, noch viel detailliertere – aber in der Regel nicht benötigte – Informationen angezeigt zu bekommen. Der Befehl lsdev (im Paket procinfo – muss erst mit apt-get install procinfo installiert werden) listet die von Geräten verwendeten Kommunikationsressourcen auf.

<sup>6</sup> Systemd ist ein Hintergrundprozess, der als Erstes gestartet wird und dient zum Starten, Überwachen und Beenden von weiteren Prozessen.

root@ictekali:~  $\bullet$  $\mathcal{Q}$ Datei Bearbeiten Ansicht Suchen Terminal Hilfe root@ictekali:~# lspci 00:00.0 Host bridge: Intel Corporation 440FX - 82441FX PMC [Natoma] (rev 02)<br>00:01.0 ISA bridge: Intel Corporation 82371SB PIIX3 ISA [Natoma/Triton II] 00:01.1 IDE interface: Intel Corporation 82371AB/EB/MB PIIX4 IDE (rev 01) 00:02.0 VGA compatible controller: InnoTek Systemberatung GmbH VirtualBox Graphics Ada pter 00:03.0 Ethernet controller: Intel Corporation 82540EM Gigabit Ethernet Controller (re  $v 02)$ 00:04.0 System peripheral: InnoTek Systemberatung GmbH VirtualBox Guest Service 00:05.0 Multimedia audio controller: Intel Corporation 82801AA AC'97 Audio Controller  $(rev 01)$ 00:06.0 USB controller: Apple Inc. KeyLargo/Intrepid USB<br>00:07.0 Bridge: Intel Corporation 82371AB/EB/MB PIIX4 ACPI (rev 08) 00:0b.0 USB controller: Intel Corporation 82801FB/FBM/FR/FW/FRW (ICH6 Family) USB2 EHC I Controller 00:0d.0 SATA controller: Intel Corporation 82801HM/HEM (ICH8M/ICH8M-E) SATA Controller [AHCI mode] (rev 02) oot@ictekali:~# lsusb Bus 001 Device 001: ID 1d6b:0002 Linux Foundation 2.0 root hub Bus 002 Device 002: ID 80ee:0021 VirtualBox USB Tablet Bus 002 Device 00<mark>1</mark>: ID 1d6b:0001 Linux Foundation 1.1 root hub oot@ictekali:~#

**Abb. 2.9:** Beispiel der Informationen, die lspci und lssub liefern

Das lshw-Tool (muss mit apt-get install lshw installiert werden) ist eine Kombination der oben genannten Tools und zeigt eine Beschreibung der gefundenen Hardware auf hierarchische Weise an. Eine vollständige Ausgabe von lshw sollte an jedem Bericht über Hardware-Support-Probleme angehängt werden.

## <span id="page-30-0"></span>**2.5 Zusammenfassung**

In diesem Kapitel haben Sie einen Kurzüberblick über die Linux-Landschaft bekommen. Das Konzept von Kernel- und Userspace und viele Linux-Shell-Befehle wurden erläutert wie auch die Prozesse und deren Verwaltung sowie das Benutzer- und Gruppensicherheitskonzept erklärt. Außerdem sind das FHS und einige der gebräuchlichsten Verzeichnisse und Dateien unter Kali Linux vorgestellt worden.

- $\quad \blacksquare \hspace{0.1cm}$  Linux wird oft verwendet, um auf das gesamte Betriebssystem zu verweisen, jedoch handelt es sich bei Linux selbst um den Betriebssystemkern, der vom Bootloader gestartet wird, der selbst vom BIOS bzw. UEFI geladen wird.
- <span id="page-30-1"></span>- Der User-Space bezeichnet alles, was außerhalb des Kernels passiert. Unter den Programmen, die im User-Space ausgeführt werden, gibt es viele Kerndienstprogramme aus dem GNU-Projekt, die meistens über die Shell ausge-

<span id="page-31-0"></span>führt werden (eine textbasierte Oberfläche, über die Befehle eingegeben, ausgeführt und die Ergebnisse angezeigt werden können).

- $\blacksquare$  Zu den allgemeinen Befehlen gehören:
	- $\blacksquare$  pwd Arbeitsverzeichnis drucken
	- cd Verzeichnis ändern
	- $\blacksquare$   $\blacksquare$  Is Datei- und Verzeichnisinhalt auflisten
	- mkdir Verzeichnis erstellen
	- rmdir Verzeichnis entfernen
	- mv, rm und cp Verschieben, Entfernen und Kopieren von Dateien bzw. Verzeichnissen
	- cat Verketten oder Anzeigen von Dateien
	- $\blacksquare$  editor startet einen Texteditor
	- find findet eine Datei oder ein Verzeichnis
	- free zeigt den freien Memory-Speicher an
	- df zeigt den freien Speicherplatz der Festplatten an
	- id zeigt die Identität eines Benutzers zusammen mit einer Liste der Gruppen, zu denen er gehört, an
	- dmesg Überprüfung der Kernel-Protokolle
	- journa1ctt1 zeigt alle verfügbaren Protokolle an
- Die Hardware auf einem Kali-System kann mit mehreren Befehlen überprüft werden:
	- 1spci listet die PCI-Geräte auf
	- $\blacksquare$  1susb listet die USB-Geräte auf
	- 1spcmia listet die PCMCIA-Karten auf
- Ein Prozess ist eine laufende Instanz eines Programms, die Speicher benötigt, um sowohl das Programm selbst als auch seine Betriebsdaten zu speichern. Man kann die Prozesse mit folgenden Befehlen verwalten:
	- **ps** Prozesse anzeigen
	- kill Prozesse beenden
	- bg Prozesse in den Hintergrund verschieben
	- fg Hintergrundprozesse in den Vordergrund verschieben
	- jobs zeigt Hintergrundprozesse an
- $\quad \blacksquare$  Unix-ähnliche Systeme sind Mehrbenutzersysteme. Das heißt, sie unterstützen mehrere Benutzer und Gruppen und ermöglichen die Steuerung von Aktionen basierend auf Berechtigungen. Sie können Datei- und Verzeichnisrechte mit verschiedenen Befehlen verwalten:
- chmod Berechtigungen ändern
- chown Besitzer ändern
- chgrp Gruppe ändern
- Wie auch bei anderen professionellen Linux-Distributionen ist Kali Linux so organisiert, dass es mit dem Filesystem Hierarchy Standard (FHS) konsistent ist, sodass Benutzer, die Erfahrungen mit anderen Linux-Distributionen haben, sich auch in Kali Linux leicht zurechtfinden.

Üblicherweise werden Anwendungskonfigurationsdateien in Ihrem Ausgangsverzeichnis in versteckten Dateien oder Verzeichnissen gespeichert, die mit einem Punkt beginnen.

Nach diesem Kapitel sollten Sie die Grundlagen von Linux kennen und Sie können im nächsten Schritt Kali Linux installieren und starten.

## <span id="page-33-0"></span>**Stichwortverzeichnis**

### **A**

[Abstraktionsschicht 38](#page-15-1) [Abuse-Meldung 276](#page--1-151) [Access Point 287](#page--1-152) [ACK-Paket 222,](#page--1-153) [223](#page--1-154) [address resolution protocol 258](#page--1-155) [Address Space Layout Randomization 158](#page--1-156) [Administrationsrecht 32](#page--1-157) [Administrativer Zugang 212](#page--1-158) [Administrativer Zugriff 233](#page--1-159) [Administratorkonto 329](#page--1-160) [knacken 238](#page--1-161) Administratorpasswort [zurücksetzen 328](#page--1-162) Adresse [physische 259](#page--1-163) [Adware 353](#page--1-164) [aircrack-ng 27,](#page--1-165) [287](#page--1-166) [Aktive Informationsbeschaffung 258](#page--1-167) [amd64-Plattformen 57](#page--1-168) Analysieren [von Kennwörtern 280](#page--1-169) [Android 360](#page--1-170) [Android-Exploit 317](#page--1-171) Anforderungen [behördliche 163](#page--1-172) [branchenspezifische 163](#page--1-172) [Angriff 353](#page--1-173) [clientseitiger 173](#page--1-174) [webgestützter 246](#page--1-175) [Angriffserkennungssystem 258](#page--1-176) [Anmeldeinformationen 282](#page--1-177) Ansatz [hybrider 168](#page--1-178) [Anti-Exploit-Technologie 158](#page--1-179) [Anwenderaktualisierung 173](#page--1-180) Anwendung [Standard-Anwendungen 358](#page--1-181) [Anwendungs-Assessment 168](#page--1-182) [Anwendungsdatei 45](#page-22-1) [Anwendungskonfigurationsdatei 45](#page-22-2) [Anwendungsverhalten 167](#page--1-183)

[Apache-Konfigurationsanweisungen 118](#page--1-184) [Apache-Prozess 116](#page--1-185) [Apache-Standardmodule 116](#page--1-186) Apache-Webserver [konfigurieren 115](#page--1-187) [Applikations-Assessment 157,](#page--1-188) [166](#page--1-189) [APT 181](#page--1-190) [Arbeitsspeicher 86](#page--1-191) [ARM-Computer 95](#page--1-192) [Armel-Plattformen 57](#page--1-193) [Armhf-Plattformen 57](#page--1-194) [Armitage 236,](#page--1-195) [237,](#page--1-196) [312](#page--1-197) [ARM-Plattformen 57](#page--1-198) [ARP 258](#page--1-199) [ARP-Cache 259](#page--1-200) [ARPreplay-Attacke 290](#page--1-201) [ARP-Request 290](#page--1-202) [arpspoof 281](#page--1-203) [ARP-Spoofing 283](#page--1-204) Assessment [Arten von 156](#page--1-205) [Installation 155](#page--1-206) [Assessment-Plattform 160](#page--1-207) [Aufklärung 209,](#page--1-208) [214,](#page--1-209) [263](#page--1-210) [Aufklärungsphase 210](#page--1-211) [Ausbildung 367](#page--1-212) [Auslagerungsdatei 86](#page--1-213) [Auslagerungspartition 86](#page--1-214) [Auswirkungen 162](#page--1-215) [Authentifizierter Scan 160](#page--1-216) Authentifizierung [Access Point 290](#page--1-217) [Basic 118](#page--1-218) [Authentifizierungsebene 247](#page--1-219) [Automatisierte Installation 155](#page--1-220) [Automatisierter Scan 159](#page--1-221) [Automatisierte Tools 161](#page--1-222) [Automatisierung 221](#page--1-223) [Autopsy 333](#page--1-224) [Analyse 335](#page--1-225) [Availability 153](#page--1-226)

#### **B**

[Backdoor 353](#page--1-227) [Back-End-Seitengenerierungslogik 171](#page--1-228) [BackTrack 19](#page--1-229) [Banner 231](#page--1-230) [Base64-Codierung 300](#page--1-231) [Bash 42](#page-19-1) [Basissystem-Bibliothek 358](#page--1-232) [Bedrohung 155](#page--1-233) [Bedrohungsstufe 277](#page--1-234) Befehle [Übersicht 54](#page-31-0) [Befehlsinterpreter 47](#page-24-2) [Befehlszeileninterpreter 42](#page-19-2) [Befehlszeilenwerkzeuge 92](#page--1-235) [Befehlszeile](#page-18-2) *siehe* Kommandozeile [Belastungstest 279](#page--1-236) [Benchmarking 278](#page--1-237) [Benutzerkennwort 70](#page--1-238) [Berechtigungssystem 47](#page-24-3) [Bereitstellungspunkt 63,](#page--1-239) [326](#page--1-240) [Bericht 379](#page--1-241) [erstellen 166,](#page--1-242) [212](#page--1-243) [Berichterstattung 212](#page--1-244) [Betriebssystemversion 158](#page--1-245) [Bettercap 27](#page--1-246) Bibliothek [Basissystem-Bibliotheken 358](#page--1-232) [BID-Nummer 307](#page--1-247) [Bildanalyse 339](#page--1-248) [Binärer Hook 196](#page--1-249) [Binär-Image 336](#page--1-250) [Binärpaket 185](#page--1-251) [Bind-Payload 311](#page--1-252) [Binwalk 336](#page--1-253) [BIOS 37](#page-14-1) [Black-Box-Assessment 167](#page--1-254) [Bluetooth 363](#page--1-255) [Bootfähiges Speichermedium 64](#page--1-256) [Bootkey 326](#page--1-257) [Bootloader 37,](#page-14-2) [79,](#page--1-258) [186](#page--1-259) Bootloader-Konfiguration [ändern 203](#page--1-260) [Boot-Parameter 202,](#page--1-261) [204](#page--1-262) [Bot 353](#page--1-263) [Botnet 353](#page--1-264) Breitband [mobiles 107](#page--1-265) [Bridged Sniffing 283](#page--1-266) [Broadcast 230,](#page--1-267) [244](#page--1-268) [Brute Force 279](#page--1-269) [Brute-Force-Anmeldetool 319](#page--1-270) [Brute-Force-Attacke 234,](#page--1-271) [322,](#page--1-272) [353](#page--1-273)

[Brute-Force-Methode 318,](#page--1-274) [320](#page--1-275) [BSI 232](#page--1-276) [BSSID 289](#page--1-277) [Buffer-Overflow 157,](#page--1-278) [171,](#page--1-279) [353](#page--1-280) [Bugtraq ID Database 307](#page--1-281) [Build-Abhängigkeiten installieren 180](#page--1-282) [Build-Environment 183](#page--1-283) [Build-Essential-Paket 186](#page--1-284) [Build-Option 183](#page--1-285) [Build-Prozess 185](#page--1-286) [Bulk\\_extractor 338](#page--1-287) [Burp Suite 247](#page--1-288)

#### **C**

[Caching-Proxy 78](#page--1-289) [CANVAS 304](#page--1-290) [Capture-Filter 285](#page--1-291) [CentOS 37](#page-14-3) [chntpw 327](#page--1-292) [Chromebook 59](#page--1-293) [Chroot Hooks 196](#page--1-294) [chrootkit 338](#page--1-295) [Chroot-Umgebung 196](#page--1-296) [CIA-Triade 153](#page--1-297) [Clientseitiger Angriff 173](#page--1-174) [Clone Phishing 353](#page--1-298) [Closed-Source-Datei 29](#page--1-299) [Cloud-Dienstanbieter 169](#page--1-300) [Cloud-Installation 24](#page--1-301) [Cloud-Service 169](#page--1-302) [Codeausführung 232](#page--1-303) [Code-Execution-Exploit 170](#page--1-304) [Common Vulnerabilities Exposures 307](#page--1-305) [Compliance 163](#page--1-306) [Compliance-Framework 164](#page--1-307) [Compliance-Test 157,](#page--1-308) [163,](#page--1-309) [164](#page--1-310) [Confidentiality 153](#page--1-311) [Connect-Scan 259](#page--1-312) [Cookies 340](#page--1-313) [CORE Impact 304](#page--1-314) [Cracker 353](#page--1-315) Cracks pro Sekunde [messen 323](#page--1-316) [Crawler 268](#page--1-317) [Crawling 249](#page--1-318) [Cross Site Scripting \(XSS\) 172,](#page--1-319) [248,](#page--1-320) [356](#page--1-321) [Cryptcat 251](#page--1-322) [Cutycapt 345](#page--1-323) [CVE 232](#page--1-324) [CVE-Nummer 160,](#page--1-325) [307](#page--1-326) [CVSS-Score 161](#page--1-327) [Cyber-Hygiene 137](#page--1-328) [Cyberuntersuchung 339](#page--1-329)

### **D**

[Daemon-Daten 73](#page--1-330) [Daemons 111](#page--1-331) [Data Execution Prevention 158](#page--1-332) [Dateisystem 38,](#page-15-2) [39](#page-16-1) [virtuelles 52](#page-29-1) [Dateisystemformat 39](#page-16-2) Datenbankserver [PostgreSQL 113](#page--1-333) [Datenbanksicherheit 370](#page--1-334) [Datenintegrität 332](#page--1-335) Datenpaket [suchen 285](#page--1-336) [WLAN 288](#page--1-337) Datenstruktur [wiederherstellen 339](#page--1-338) [Datenverkehr 219,](#page--1-339) [245](#page--1-340) [Dcfldd 331](#page--1-341) [DDoS 354](#page--1-342) [Debconf-Datenbank 102](#page--1-343) [Debconf-Fragen 203](#page--1-344) [Debconf-Voreinstellungen 202](#page--1-345) [DEBEMAIL 182](#page--1-346) [DEBFULLNAME 182](#page--1-347) [Debian 19,](#page--1-348) [37](#page-14-4) [Debian-Kernel-Handbuch 186](#page--1-349) [Debian-Kernel-Paket 186](#page--1-350) [Debian-Live-Systemhandbuch 194](#page--1-351) [Debian-Packaging 181](#page--1-352) [Debian-Paket 186,](#page--1-353) [191](#page--1-354) [Debian-Quellverwaltungs-Datei 177](#page--1-355) [Debian-Richtlinien 32](#page--1-356) [Debian Unstable 29](#page--1-357) [Debugging-Symbol 192](#page--1-358) [Debug-Meldung 176](#page--1-359) [Dedizierte Gruppe 49](#page-26-0) [Dedizierte Schnittstelle 189](#page--1-360) [Default Desktop 82](#page--1-361) [Default Gateway 108](#page--1-362) [Denial of Service 170,](#page--1-363) [354](#page--1-364) [Denial-of-Service-Angriff 245](#page--1-365) [Denial-of-Service-Bedingung 170](#page--1-366) [Desktop-Anwendungen 166](#page--1-367) [Desktop-Sitzung 41](#page-18-3) [Desktop-Umgebung 30,](#page--1-368) [194](#page--1-369) [Device-Mapper 85](#page--1-370) [dget-Quellpaket 180](#page--1-371) [DHCP 109,](#page--1-372) [226](#page--1-373) [DHCP-Einstellungen 156](#page--1-374) Dienst [aktiver 216](#page--1-375) [Dig 215,](#page--1-376) [264](#page--1-377)

[Digitale Forensik 378](#page--1-378) [Digitaler Fingerabdruck 267](#page--1-379) [Display-Filter 285](#page--1-380) [Distribution 19,](#page--1-381) [35](#page-12-3) [DMZ 258](#page--1-382) [DNS 226](#page--1-383) [Dns2proxy 147](#page--1-384) [DNS-Abfrage 264](#page--1-385) [DNS-Server 108,](#page--1-386) [214](#page--1-387) [dnsspoof 281](#page--1-388) [Domain Controller 351](#page--1-389) [Domänenadministratorkonto 238](#page--1-390) [DoS 154,](#page--1-391) [170,](#page--1-392) [354](#page--1-393) [DoS-Angriff 170](#page--1-394) [DoS-Ergebnis 318](#page--1-395) [dpkg-Dateien 176](#page--1-396) [Drei-Wege-Handshake 222,](#page--1-397) [225](#page--1-398) [Drohne 294](#page--1-399) [dsniff 245,](#page--1-400) [280](#page--1-401)

#### **E**

[EDB-ID 160](#page--1-402) [Eindringen 166,](#page--1-403) [212](#page--1-404) [netzwerkgestütztes 246](#page--1-405) [Eingangsbuffer 135](#page--1-406) [Einstellungs-Reiter 298](#page--1-407) [Eintrittswahrscheinlichkeit 161](#page--1-408) E-Mail-Adressen [aufspüren 262](#page--1-409) [E-Mail-Passwort 282](#page--1-410) [Embedded Device 59](#page--1-411) [Encoder 305](#page--1-412) Endgeräte [mobiles 167](#page--1-413) Engineering [soziales 375](#page--1-414) [Enlightment 36](#page-13-0) Ermittler [forensischer 331](#page--1-415) [Erstellungszeitpunkt 183](#page--1-416) [Ethernet-Netzwerk 281](#page--1-417) [Ethischer Hacker 212](#page--1-418) [Ettercap 281](#page--1-419) [Sniff-Modi 283](#page--1-420) [Exploit 157,](#page--1-421) [233,](#page--1-422) [251,](#page--1-423) [306,](#page--1-424) [354](#page--1-425) [Definition 157](#page--1-426) [Exploitation 374](#page--1-427) [Exploitation-Tools 304](#page--1-428) [Exploit-Code 170](#page--1-429) [Exploit-Datenbank 316](#page--1-430) [Exploit-DB-Package 316](#page--1-431) [Exploit-Framework 304](#page--1-432) [Exploit Kit 354](#page--1-433)

[Exploit-Writer 170](#page--1-434) [ext3-Filesystem 62](#page--1-435) [ext4-Dateisystem 199](#page--1-436)

#### **F**

[Fail Open 245](#page--1-437) [Fail-Open-Modell 245](#page--1-438) [False Negative 159](#page--1-439) [False Positive 159](#page--1-440) [Faraday 347,](#page--1-441) [348](#page--1-442) [Fedora-Linux 37](#page-14-5) [Fehlerbericht 103](#page--1-443) [Fehlkonfigurationen 273](#page--1-444) [FHS 26,](#page--1-445) [44](#page-21-2) [Fierce 215,](#page--1-446) [264](#page--1-447) [File Inclusion 157](#page--1-448) [filesnarf 280](#page--1-449) [Filesystem Hierarchy Standard](#page-21-3) *siehe* FHS [File Transfer Protocol 234](#page--1-450) [Filternetz-Gateway 132](#page--1-451) Fingerabdruck [digitaler 267](#page--1-379) [Firewall 226,](#page--1-452) [229,](#page--1-453) [258,](#page--1-454) [354](#page--1-455) [Firewall-Log 259](#page--1-456) [Firmware 336](#page--1-457) [Firmware-Datei 192](#page--1-458) Firmware-Image [analysieren und extrahieren 336](#page--1-459) [Foremost 339](#page--1-460) [Forensik 29](#page--1-461) [digitale 378](#page--1-378) [Image erstellen 331](#page--1-462) [Forensik-Modus 28](#page--1-463) [Forensik-Tools 156](#page--1-464) [Forensischer Ermittler 331](#page--1-415) [Format String 171](#page--1-465) [FPING 220](#page--1-466) [FQDN 108](#page--1-467) [FTP 234](#page--1-468) [FTP-Datenverbindung 137](#page--1-469) [FTP-Protokoll 137](#page--1-470) [FTP-Server 246](#page--1-471) [Funksignal 365](#page--1-472) [Fuzzing 362](#page--1-473)

## **G**

[Galleta 340](#page--1-474) [Garbage-String 338](#page--1-475) [Genehmigungsprozess 168](#page--1-476) [Gerichtsverfahren 334](#page--1-477) [Gesamtrisiko 162](#page--1-478) [GID-Variable 111](#page--1-479) [Git 176](#page--1-480)

[Git-Workflows 182](#page--1-481) [GNOME3 36](#page-13-1) [GNOME-Desktop-Umgebung 60](#page--1-482) [GNOME-Shell 20](#page--1-483) [GnuPG-Schlüssel 185](#page--1-484) [GNU-Toolchain 358](#page--1-485) [Google Direktiven 214](#page--1-486) [GParted 82](#page--1-487) [GPS 294](#page--1-488) [GPU 172](#page--1-489) [Grafikprozessor 172](#page--1-490) [GRUB 79](#page--1-491) [GRUB-Bootmenü 84](#page--1-492) [GRUB-Konfiguration 79](#page--1-493) Gruppe [dedizierte 49](#page-26-0) [Gruppenvariable 111](#page--1-494)

### **H**

Hacker [ethischer 212](#page--1-418) [Hacker-Befehlsshell 236](#page--1-495) [Hacking 233](#page--1-496) [Hacking-Labor 121](#page--1-497) [Hail-Mary-Funktion 312](#page--1-498) [Hardwareerkennung 66](#page--1-499) [Hardwarekonfiguration 185](#page--1-500) [Hash 332](#page--1-501) [verschlüsselter 239](#page--1-502) [Hash-Algorithmus 239](#page--1-503) [Microsoft 323](#page--1-504) [Hashdeep 340](#page--1-505) [Hash-Wert 239,](#page--1-506) [340](#page--1-507) [Header-Datei 191](#page--1-508) [Headless-Umgebung 358](#page--1-509) [Heap Corruption 171](#page--1-510) [Heap-Speicher-Pointer 171](#page--1-511) [Heimlicher Scan 223](#page--1-512) [Herstellerhinweise 161](#page--1-513) [Heuristik 300](#page--1-514) [Hierarchie 46](#page-23-3) [Hintertür 232](#page--1-515) [Hintertürzugriff 222](#page--1-516) [Home-Verzeichnis 45](#page-22-3) [Hook 196](#page--1-517) [binärer 196](#page--1-249) [Hop 287](#page--1-518) [Host 214](#page--1-519) [virtueller 116](#page--1-520) Host-Betriebssystem [Shell-Zugriff 154](#page--1-521) [Hosterkennung 223,](#page--1-522) [224](#page--1-523)

© des Titels »Einstieg in Kali Linux« (ISBN 9783747507346) 2024 by mitp Verlags GmbH & Co. KG, Frechen. Nähere Informationen unter: https://www.mitp.de/0734

[HTTP-Anforderungen 345](#page--1-524) [abfangen 298](#page--1-525) [anpassen 301](#page--1-526) [HTTP-Proxy 297](#page--1-527) [HTTP-Regression 278](#page--1-528) [HTTPS-Regression 278](#page--1-529) https-Verbindung [protokollieren 295](#page--1-530) http-Verbindung [protokollieren 295](#page--1-531) [HTTrack 215,](#page--1-532) [267](#page--1-533) [Hub 244](#page--1-534) [Hybrider Ansatz 168](#page--1-178) [Hydra 321](#page--1-535)

#### **I**

[i386-Plattformen 57](#page--1-536) [ICMP 135,](#page--1-537) [219,](#page--1-538) [260](#page--1-539) [Identiätsuntersuchung 338](#page--1-540) Identität [verschleiern 280](#page--1-541) [IDS 258](#page--1-542) Image [forensisches 331](#page--1-462) [Hash-Wert 334](#page--1-543) Informationen [sammeln 213](#page--1-544) [Information Gathering 209](#page--1-545) [Informationsbeschaffung 165,](#page--1-546) [209,](#page--1-547) [210,](#page--1-548) [211,](#page--1-549)  [213,](#page--1-550) [257](#page--1-551) [aktive 258](#page--1-552) [automatisierte Werkzeuge 214](#page--1-553) Informationsquellen [mehrere 169](#page--1-554) [Informationssicherheit 164](#page--1-555) [Initialisierungsvektor 287](#page--1-556) [initrd-Generator 186](#page--1-557) Installation [Fehlerbehebung 101,](#page--1-558) [103](#page--1-559) [Voraussetzungen 103](#page--1-560) [Installationsprotokoll 103](#page--1-561) [Integer Overflow 171](#page--1-562) [Integrated Penetration-Test Environment](#page--1-563)  347 [Integrität 153,](#page--1-564) [332](#page--1-335) [Integrity 153](#page--1-565) [Internet Control Message Protocol 135](#page--1-566) [Internetsimulation 279](#page--1-567) [Intrusion-Detection-System 223,](#page--1-568) [258](#page--1-569) [Intrusionuntersuchung 338](#page--1-570) [IP-Adressbereich 236](#page--1-571) [IP-Adresse 107,](#page--1-572) [156,](#page--1-573) [215,](#page--1-574) [219,](#page--1-575) [307](#page--1-576) [IP-Adressraum 260](#page--1-577)

[IPE 347](#page--1-578) [IRC-Client 236](#page--1-579) [IRC-Programm 236](#page--1-580) [ISO 30](#page--1-581) [ISO-Image 36,](#page-13-2) [59](#page--1-582) [Dateien hinzufügen 196](#page--1-583) [herunterladen 58](#page--1-584) [IV 287](#page--1-556)

#### **J**

[JavaScript 345](#page--1-585) [John the Ripper 27,](#page--1-586) [241,](#page--1-587) [322](#page--1-588) [JtR](#page--1-589) *siehe* John the Ripper

#### **K**

[Kali-Boot-USB-Stick 198](#page--1-590) [Kali Bug Tracker 33](#page--1-591) Kali-Build [anpassen 192](#page--1-592) [Kali Evil Wireless Access Point 193](#page--1-593) [Kali-ISO 30](#page--1-594) Kali-ISO-Image [erstellen 193](#page--1-595) Kali Linux [Anpassungsmöglichkeiten 175](#page--1-596) [Kali-Linux-Image 30,](#page--1-597) [62](#page--1-598) [Kali Linux ISO of Doom 193](#page--1-599) [Kali Live 64](#page--1-600) [Kali-Live-ISO-Image 192](#page--1-601) [Kali-Live-System 201](#page--1-602) [Kali-Mirror 177](#page--1-603) [Kali Rolling 20](#page--1-604) [Kali Rolling ISO of Doom, Too 193](#page--1-605) [kali-rolling-Tool 181](#page--1-606) [kali-tweaks 140](#page--1-607) [Kali-USB-Stick 197](#page--1-608) [KDE 36](#page-13-3) Kennwort [analysieren 350](#page--1-609) [für den Root-Benutzer 69](#page--1-610) Kennwortangriff [offline 172](#page--1-611) [online 172](#page--1-612) [Kernel 37,](#page-14-6) [52](#page-29-2) [Konfigurationsdatei 188](#page--1-613) [konfigurieren 188](#page--1-614) [Neukompilierung 186](#page--1-615) [Quellen 187](#page--1-616) [Sicherheitsupdate 186](#page--1-617) [Standardkonfigurationen 188](#page--1-618) [Kernel-Code 186](#page--1-346)

#### Stichwortverzeichnis

[Kernel-Image 191](#page--1-619) [Kernel-Konfigurationsoberfläche 189](#page--1-620) [Ketten 132](#page--1-621) [Keylogger 232](#page--1-622) [Keylogging 354](#page--1-623) [Kimon 294](#page--1-624) [Kismet 26,](#page--1-625) [293](#page--1-626) [Kismon 294](#page--1-627) [Klartext-Netzwerkprotokoll 281](#page--1-628) [Klartextpasswort 239](#page--1-629) [Klonvorgang 267](#page--1-630) [Kommandozeile 41,](#page-18-2) [345](#page--1-631) [Kommandozeilenbefehl 214](#page--1-632) [Konfigurationsdatei 45,](#page-22-4) [273](#page--1-633) [Konfigurationseinstellung 112](#page--1-634) [Konfigurationsparameter 192](#page--1-635) [Konfigurationsverzeichnis 194](#page--1-636) Konsole [virtuelle 41,](#page-18-4) [101](#page--1-637) [Kreuzkontamination 155](#page--1-638) [Kritisches System 211](#page--1-639) [Kryptografie 362](#page--1-640)

#### **L**

[LAN Manager 240,](#page--1-641) [323](#page--1-642) [Laufzeitinformation 52](#page-29-3) [Laufzeitkonfiguration 279](#page--1-643) [Leiser Scan 258](#page--1-644) [libfreefare 176](#page--1-645) [Linux 35](#page-12-4) [Linux-Befehle 54](#page-31-0) [Linux-Derivate 98](#page--1-646) [Linux-Kernel 132,](#page--1-647) [358](#page--1-648) [kompilieren 185](#page--1-649) [Linux-Systemstruktur 72](#page--1-650) [Linux Unified Key Set-up 85](#page--1-651) [Live-Boot Hooks 196](#page--1-652) [Live-Build 193](#page--1-653) [live-build Skript 29](#page--1-654) [Live-CD 36](#page-13-4) Live-Dateisystem [Dateien hinzufügen 196](#page--1-655) [Live-System 27](#page--1-656) [LM-Passwort 323](#page--1-657) [Logical Volume Management 85](#page--1-658) [Logikbombe 354](#page--1-659) [Login-Funktion 321](#page--1-660) [Login-Shell 44](#page-21-4) [LUKS 85,](#page--1-661) [86](#page--1-662) [LUKS-Container 199](#page--1-663) [LUKS-verschlüsselte Partition 199](#page--1-664) [LVM 85](#page--1-665) [LVM-Laufwerke 89](#page--1-666)

[LVM-Tool 88](#page--1-667) [LXDE 36](#page-13-5)

#### **M**

MAC-Adresse [gefälschte 244](#page--1-668) [macof 245,](#page--1-669) [281](#page--1-670) [mailsnarf 281](#page--1-671) [Maltego 26,](#page--1-672) [269](#page--1-673) [Malware 354](#page--1-674) [aufspüren 342](#page--1-675) [Malwareuntersuchung 338](#page--1-676) [Man-in-the-Middle-Angriff 147,](#page--1-677) [281](#page--1-678) [Massenangriff 233](#page--1-679) [Master Boot Record 80](#page--1-680) [Master-Programm 354](#page--1-681) [MBR 79](#page--1-682) [MD4 340](#page--1-683) [MD5-Hash 332](#page--1-684) [Medusa 319](#page--1-685) [Memory-Dump 344](#page--1-686) [Metadaten 265,](#page--1-687) [336](#page--1-688) [Metadateneintrag 336](#page--1-689) [MetaGooFil 215,](#page--1-690) [265](#page--1-691) [Meta-Paket 31,](#page--1-692) [195,](#page--1-693) [357](#page--1-694) [Metasploit 27,](#page--1-695) [304](#page--1-696) [Exploits 237](#page--1-697) [Payloads 311](#page--1-698) [Rang 307](#page--1-699) [Metasploitable 231](#page--1-700) [Metasploit-Dokumentation 309](#page--1-701) [Meterpreter 235,](#page--1-702) [251](#page--1-703) [Mobiles Breitband 107](#page--1-265) [Mobiles Endgerät 167](#page--1-413) [Mobilfunk 365](#page--1-704) [mount 39](#page-16-3) [Mounten 29](#page--1-705) [msfconsole 305](#page--1-706) [msgsnarf 281](#page--1-707)

#### **N**

[Nacharbeiten 212](#page--1-708) [Nachexploitation 377](#page--1-709) [Namensauflösung 108](#page--1-710) [Namenservers 108](#page--1-711) [Navigation 365](#page--1-712) [Nessus 232](#page--1-713) [Netcat 251](#page--1-714) [NetworkManager 106](#page--1-715) [Netzwerk 233](#page--1-716) [drahtloses 365](#page--1-717) [ohne Internetzugang 316](#page--1-718) [scannen 236](#page--1-719) [Netzwerkanbindung 106](#page--1-720)

© des Titels »Einstieg in Kali Linux« (ISBN 9783747507346) 2024 by mitp Verlags GmbH & Co. KG, Frechen. Nähere Informationen unter: https://www.mitp.de/0734

[Netzwerkdateisystem 39](#page-16-4) [Netzwerkdatenverkehr 244](#page--1-721) [ausspionieren 280](#page--1-722) Netzwerkeinstellung [überprüfen 156](#page--1-723) [Netzwerkgestütztes Eindringen 246](#page--1-405) [Netzwerkinfrastruktur 271](#page--1-724) [Netzwerk-Intrusion 156](#page--1-725) [Netzwerkkonfiguration 67,](#page--1-726) [107](#page--1-727) [Netzwerkkontrolle 173](#page--1-728) [Netzwerkpaket 219](#page--1-729) [Netzwerkprotokoll-Analysator 284](#page--1-730) Netzwerkrand [Geräte 219](#page--1-731) [Netzwerkschnittstelle 107](#page--1-732) [Netzwerk-Sniffer 281](#page--1-733) [Netzwerk-Sniffing 244](#page--1-734) [Netzwerk-Sniffing-Attacke 281](#page--1-735) Netzwerkverkehr [analysieren 280](#page--1-736) [ausspähen 244](#page--1-737) [ausspionieren 281](#page--1-738) [erfassen 289](#page--1-739) [überwachen 281](#page--1-740) [NFC-Karte 176,](#page--1-741) [183](#page--1-742) [NFS 39](#page-16-5) [Nikto 249,](#page--1-743) [277](#page--1-744) [NIST-Sonderpublikation 161](#page--1-745) [Nmap 26,](#page--1-746) [216,](#page--1-747) [218,](#page--1-748) [221,](#page--1-749) [223,](#page--1-750) [225,](#page--1-751) [227,](#page--1-752) [236,](#page--1-753)  [257,](#page--1-754) [307](#page--1-755) [Befunde 237](#page--1-756) [Portscan 222](#page--1-757) [Script Engine 229](#page--1-758) [Versionsscan 227](#page--1-759) [NOPS 305](#page--1-760) Normierung [Assessments 168](#page--1-761) [NSE 216,](#page--1-762) [218,](#page--1-763) [229](#page--1-764) [NSE-Skript 230](#page--1-765) [NTLM 324](#page--1-766) [NTP-Server 70](#page--1-767) [NULL-Scan 227,](#page--1-768) [228,](#page--1-769) [229](#page--1-770) [NVIDIA-Grafik 99](#page--1-771)

### **O**

[Offener Port 212](#page--1-772) [Offensive Security 22,](#page--1-773) [31](#page--1-774) [Office-Dokument 265](#page--1-775) [Online-Shop 299](#page--1-776) [Open Source 26,](#page--1-777) [36](#page-13-6) [Open-Source-Software 36](#page-13-7) [OpenVAS 26,](#page--1-778) [142,](#page--1-779) [216,](#page--1-780) [232,](#page--1-781) [273,](#page--1-782) [306,](#page--1-783) [350](#page--1-784) [Open Vulnerability Assessment System 232](#page--1-785) [OpenWRT-Router 294](#page--1-786)

[OSVDB 232](#page--1-787) [OWASP 301](#page--1-788) [OWASP-ZAP 267](#page--1-789)

#### **P**

[Package Manager 78](#page--1-790) [Packaging-Tool 182,](#page--1-791) [183](#page--1-792) Paket [ändern 181](#page--1-793) [anpassen 175](#page--1-794) [neu erstellen 177](#page--1-795) [Versionsnummer 181](#page--1-796) [Paketabhängigkeit 176](#page--1-797) [Paketerstellungsprozess 183](#page--1-798) [Paros 247](#page--1-799) Partition [verschlüsselte 85](#page--1-800) [Verschlüsselung 63](#page--1-801) [Partitionierung 70](#page--1-802) [geführte 70](#page--1-803) [Partitionierungstool 85,](#page--1-804) [89](#page--1-805) Partitionsmodus [manueller 74](#page--1-806) [Pass the hash 239](#page--1-807) [Passwort 322](#page--1-808) [knacken 238](#page--1-809) [zurücksetzen 243](#page--1-810) [Passwort-Attacke 172](#page--1-811) Passwortcracker [online 234](#page--1-812) [Passwortcracker-Tool 325](#page--1-813) [Passwortcracking 240](#page--1-814) [lokal 240](#page--1-815) [Passwort-Dump 351](#page--1-816) Passwörter [decodieren 281](#page--1-817) Passwörter knacken [Linux 242](#page--1-818) [OS X 242](#page--1-819) [Windows 240](#page--1-820) [Passwort-Hash 234,](#page--1-821) [238](#page--1-822) [Windows 327](#page--1-823) [Passwort-Hash-Datei 239](#page--1-824) [Passwortsicherheit 371](#page--1-825) [Passwort-Wörterbuch 318](#page--1-826) [Patch 307](#page--1-827) [Problem beheben 232](#page--1-828) [Patch-Level 159](#page--1-829) [Patch-Management-System 185](#page--1-830) [Payload 233,](#page--1-831) [305,](#page--1-832) [306,](#page--1-833) [309](#page--1-834) [PCAnywhere 234](#page--1-835) [PCAP 294](#page--1-836) [PCI-Gerät 52](#page-29-4)

[PCMCIA-Karte 52](#page-29-5) [Penetrationstest 164](#page--1-837) [Ablauf 209](#page--1-838) [traditioneller 164](#page--1-839) [Vier-Schritte-Prozess 209](#page--1-840) [Penetrationstester 226](#page--1-841) [Penetration Testing Execution Standard 213](#page--1-842) [Permission to Attack 169](#page--1-843) [Persistence-Start 63](#page--1-844) [Persistenz 27,](#page--1-845) [62,](#page--1-846) [196,](#page--1-847) [197](#page--1-848) [verschlüsselt 199](#page--1-849) [Persistenzdateisystem 199](#page--1-850) Persistenzpartition [verschlüsselt 201](#page--1-851) [Phishing 314,](#page--1-852) [315,](#page--1-853) [354](#page--1-854) [Web-Vorlage 315](#page--1-855) [Phishing-Seite 315](#page--1-856) [Phreaker 355](#page--1-857) [Physikalische Adresse 259](#page--1-163) [Physische Partition 87](#page--1-858) [PID 47](#page-24-4) [Ping 216,](#page--1-859) [219](#page--1-860) [Hacker-Werkzeug 220](#page--1-861) [Ping-Scan 259](#page--1-862) [Pipal 350](#page--1-863) [Port 217](#page--1-864) [Anzahl 221](#page--1-865) [ermitteln 217](#page--1-866) [offen 212,](#page--1-772) [216](#page--1-867) [Verkehrsaufkommen 217](#page--1-868) [Portscan 212,](#page--1-869) [216,](#page--1-870) [221,](#page--1-871) [222,](#page--1-872) [259,](#page--1-873) [312](#page--1-874) [PostgreSQL-Cluster 115](#page--1-875) [PPPoE 107](#page--1-876) [Primäres Betriebssystem 103](#page--1-877) Programmausführungsfluss [steuern 171](#page--1-878) [Programmkonfiguration 36](#page-13-8) [Proof-of-Concept-Code 170](#page--1-879) Protokoll [verbindungsloses 225](#page--1-880) [verbindungsorientiertes 225](#page--1-881) [Proxy 297](#page--1-386) [konfigurieren 297](#page--1-882) [ZAP 301](#page--1-883) [Proxy-Adresse 78](#page--1-884) [Prozess 39](#page-16-6) [verwalten 47](#page-24-5) [Prozess-ID 47](#page-24-6) [Prozessorarchitektur 159](#page--1-885) [Prozesspriorität 40](#page-17-1) [PTA 169](#page--1-886) [PTES 213](#page--1-887)

### **Q**

[Quellpaket 177](#page--1-888) [aktualisieren 184](#page--1-889) [erstellen 185](#page--1-890) [Quellformat 182](#page--1-891)

#### **R**

[Race Conditions 157](#page--1-892) [RainbowCrack 27](#page--1-893) [Randgeräte 219](#page--1-894) [Raspberry Pi 95,](#page--1-895) [294](#page--1-896) [RDP 234](#page--1-897) [Recherche 213](#page--1-898) [Recon 209](#page--1-899) [Reconnaissance 209](#page--1-900) [RecordMyDesktop 351](#page--1-901) [Recovery 340](#page--1-902) [redfang 176](#page--1-903) [Redirection 46](#page-23-4) [Regelerstellung 138](#page--1-904) [Regression 279](#page--1-905) [Remote-Codeausführung 307](#page--1-906) [Remotecomputer 309](#page--1-907) [Remote Desktop Protocol 234](#page--1-908) [Remotedienst 234](#page--1-909) [Remote-Shell 241](#page--1-910) [Remotezugriff 112](#page--1-911) [Remotezugriffsdienst 234](#page--1-912) [Report 301](#page--1-913) [Repository 33,](#page--1-914) [98](#page--1-915) [Request for Comments 227](#page--1-916) [Ressourcenverbrauch 170](#page--1-917) [Reverse Engineering 373](#page--1-918) [Reverse-Payload 312](#page--1-919) [RFC 227](#page--1-920) [RFID-Tag 364](#page--1-921) Richtlinien [Debian 32](#page--1-356) [Kali Linux 32](#page--1-922) [Richtlinien für Sicherheitsexperten 213](#page--1-923) [Ringbuffer 52](#page-29-6) [Risiko 155](#page--1-924) [Risikobewertung 129,](#page--1-925) [160,](#page--1-926) [163](#page--1-927) [Rolling Distribution 21](#page--1-928) [Root 39](#page-16-7) [Rootkit 251,](#page--1-929) [338,](#page--1-930) [355](#page--1-931) [Rootkit-Erkennung 338](#page--1-932) [Root-Konto 236](#page--1-933) [Root-Passwort 272](#page--1-934) [Root-Rechte 236](#page--1-935) [Router 283](#page--1-936) [RST-Paket 223](#page--1-937)

#### **S**

[SAM 242](#page--1-938) [SAM-Datei 240,](#page--1-903) [326,](#page--1-939) [327](#page--1-940) [Samdump2 241,](#page--1-941) [326](#page--1-942) [SAM-Sperre 240](#page--1-943) Scan [authentifizierter 160](#page--1-216) [automatisierter 159](#page--1-221) [leiser 258](#page--1-644) [Scannen 165](#page--1-944) [Schnittstelle 38,](#page-15-3) [282](#page--1-945) [dedizierte 189](#page--1-360) [Schnüffeln 376](#page--1-946) [Schwachstelle 155,](#page--1-947) [157,](#page--1-948) [306](#page--1-949) [ausnutzen 233](#page--1-950) [ermitteln 218](#page--1-951) [scannen 250](#page--1-952) [Webapplikationen 249](#page--1-953) [Schwachstellenanalyse 157,](#page--1-437) [158,](#page--1-954) [164](#page--1-955) [Tools 273](#page--1-956) Schwachstellenanalyse-Tools [automatisierte 170](#page--1-957) [Schwachstellenerkennung 369](#page--1-958) [Schwachstellen-Scan 160,](#page--1-959) [212,](#page--1-960) [216,](#page--1-961) [218,](#page--1-962) [225,](#page--1-963) [232](#page--1-964) [automatisiert 303](#page--1-965) [Ergebnisse 159](#page--1-966) [Nikto 277](#page--1-967) [ZAP 304](#page--1-968) [Schwachstellen-Scanner 142,](#page--1-969) [160,](#page--1-970) [232](#page--1-971) [Metasploit 305](#page--1-972) SD-Karte [startfähig 96](#page--1-973) [Searchsploit 316](#page--1-974) [Secure Shell 234](#page--1-975) [Service-Manager 119](#page--1-976) [Service-Unit 119](#page--1-977) [SET 176,](#page--1-978) [314,](#page--1-979) [315](#page--1-980) [setgid 48](#page-25-0) [SET-Power-User 184](#page--1-981) [setuid 48](#page-25-1) [SHA 242](#page--1-982) [SHA-256 340](#page--1-983) [shadow 242](#page--1-984) [Shell 42,](#page-19-3) [43,](#page-20-1) [222](#page--1-985) [Shell-Zugriff 154,](#page--1-986) [238](#page--1-987) [administrativ 222](#page--1-988) [Shrink Wrap Code 355](#page--1-989) [Sicherheitscheck 155](#page--1-990) [Sicherheitslücke 158,](#page--1-991) [233,](#page--1-992) [273,](#page--1-993) [355](#page--1-994) [Sicherheitsparameter 164](#page--1-995) [Sicherheitsprozesse 164](#page--1-996) Sicherheitsrichtlinien [definieren 127](#page--1-997)

Sicherheitsupdate [Kernel 186](#page--1-617) [Siege 278](#page--1-998) [URL-Formate 279](#page--1-999) [Signatur 158](#page--1-1000) [erstellen 159](#page--1-1001) [Signaturset 161](#page--1-1002) [Sitemap 300](#page--1-1003) [Skipfish 300](#page--1-1004) Skript [ausführen 218,](#page--1-1005) [230](#page--1-1006) [Slackware 20](#page--1-1007) [Sleuth Kit 333](#page--1-1008) [Sniffing 280,](#page--1-1009) [284](#page--1-1010) [Sniffing Tools 160](#page--1-1011) [SNMP 226](#page--1-1012) [Social Engineering 214,](#page--1-1013) [355,](#page--1-1014) [375](#page--1-414) [Social-Engineering-Angriff 313](#page--1-1015) [Social-Engineer Toolkit \(SET\) 26,](#page--1-1016) [314](#page--1-1017) [Software-RAID 85](#page--1-1018) [Softwareversion 159](#page--1-1019) [Source-Paket 98](#page--1-1020) [Soziale Dienste 270](#page--1-1021) Soziales Engineering *siehe* Social Engineering [Spam 355](#page--1-1022) [Speicherbeschädigung 171](#page--1-1023) [Speicher-Dumb 343](#page--1-1024) [Speicherforensik 342,](#page--1-1025) [343](#page--1-1026) Speichermedium [bootfähiges 64](#page--1-256) [Speicherverbrauch 186](#page--1-1027) [Spider 303](#page--1-1028) [automatisiert 248](#page--1-1029) [Spiderangriff 298](#page--1-1030) [ZAP 303](#page--1-1031) [Spoofing 280,](#page--1-1032) [355,](#page--1-1033) [376](#page--1-1034) [Spracheinstellung 65](#page--1-1035) [Spyware 355](#page--1-1036) [SQL-Befehle 157](#page--1-1037) [SQL-Injection 154,](#page--1-1038) [157,](#page--1-1039) [172,](#page--1-1040) [248,](#page--1-1041) [355](#page--1-1042) [SSH 112,](#page--1-911) [234](#page--1-1043) [SSH-Host-Schlüssel 113](#page--1-1044) [sshmitm 281](#page--1-1045) [SSID 289](#page--1-1046) [SSLstrip 147](#page--1-177) [SSL-Zertifikat 145](#page--1-1047) [Stable Distribution 20](#page--1-1048) [Stack Buffer Overflow 171](#page--1-1049) [Standard-Angriffsziel 167](#page--1-1050) [Standard-Anwendung 358](#page--1-181) [Standard-Assessment 166](#page--1-1051) [Standardkonfiguration 195](#page--1-1052) [optimieren 175](#page--1-1053)

#### Stichwortverzeichnis

[Standard-Linux-Kernel 67](#page--1-1054) [Standardnetzwerkkonfiguration 106](#page--1-1055) [Standardportnummer 217](#page--1-1056) [Standardports 224](#page--1-1057) [Standard-Shell 110](#page--1-1058) [Startmedium 203](#page--1-1059) [Statistiken 350](#page--1-1060) [Steganografie 362](#page--1-1061) Subdomänen [aufspüren 262](#page--1-1062) [Subnetz 224](#page--1-1063) [Superuser-Root-Konto 69](#page--1-1064) [SWAP-Partition 28,](#page--1-1065) [77,](#page--1-1066) [89,](#page--1-1067) [156](#page--1-1068) [Switch 244,](#page--1-1069) [283](#page--1-1070) [SYN/ACK 222](#page--1-1071) [SYN-Flag 229](#page--1-1072) [SYN-Scan 222,](#page--1-1073) [259](#page--1-1074) [starten 223](#page--1-1075) [syskey 326](#page--1-1076) [SYSTEM 242](#page--1-1077) [Systemd 52](#page-29-7) Systeme [kritische 211](#page--1-639) [Systemressource 47](#page-24-7) [Systemsicherung 331](#page--1-1078) [SysVinit-Methode 19](#page--1-1079)

#### **T**

[Target-Unit 119](#page--1-1080) [Tarnung 223](#page--1-1081) [Tastaturlayout 66](#page--1-1082) [TCP 225](#page--1-1083) [TCP-Port 221](#page--1-1084) [TCP-RFC 228](#page--1-1038) [TCP-Stack 260](#page--1-1085) [TCP-Verbindung 114](#page--1-1086) [TCP-Verbindungsscan 223,](#page--1-1087) [224,](#page--1-1088) [225](#page--1-1089) [Telnet 234](#page--1-1090) [Terminal 41](#page-18-5) [Texteditor 46](#page-23-5) [TFTP 226](#page--1-1091) [TheHarvester 215,](#page--1-1092) [262](#page--1-1093) [Threat 355](#page--1-1094) [Threats pro Scan 160](#page--1-1095) Tool [Dsniff 280](#page--1-401) [Exploitation 304](#page--1-1096) [Man-in-the-Middle-Angriffe 281](#page--1-1097) [Penetrationstest 295](#page--1-1098) [Schwachstellenanalyse 273](#page--1-956) [Sniffing 280](#page--1-1009) [Spoofing 280](#page--1-1099)

Tools [automatisierte 161](#page--1-222) [für Attacken 287](#page--1-1100) [zur Informationssammlung 257](#page--1-1101) [Torrent 59](#page--1-1102) [Traditioneller Penetrationstest 157,](#page--1-1103) [164](#page--1-839) [Transaktionsinformationen 279](#page--1-1104) [Trojaner 355](#page--1-1105) [True Negative 159](#page--1-1106) [True Positive 159](#page--1-1107)

#### **U**

[Überwachungsdienst 156](#page--1-1108) [Ubuntu 19](#page--1-1109) [UDP 225](#page--1-1110) [UDP-Port 221,](#page--1-1111) [225](#page--1-1112) [UDP-Scan 225,](#page--1-1113) [226](#page--1-1114) [UEFI 37](#page-14-7) [UID-Variable 111](#page--1-1115) [Umgebungsvariable 44,](#page-21-5) [45](#page-22-5) [Unified Sniffing 283](#page--1-1116) [Unix 38,](#page-15-4) [48](#page-25-2) [Unix-basiertes Betriebssystem 61](#page--1-1117) [Unix-Crypt\(3\)-Hash 322](#page--1-1118) [Unix-Derivate 98](#page--1-1119) [Upstream 182](#page--1-1120) [Upstream-Git-Repository 182](#page--1-1121) [Upstream-Version 175](#page--1-1122) [packen 184](#page--1-1123) [urlsnarf 281](#page--1-1124) [USB-Gerät 52](#page-29-8) [User-Account 110](#page--1-1125) [User-Agent 347](#page--1-1126) [User-Space 53](#page-30-1) [User-Space-Bibliothek 192](#page--1-1127)

### **V**

Validierungsprozess [Tools 169](#page--1-1128) [Variable 44](#page-21-6) [Verbindungsaufbau 222](#page--1-1129) [Verbindungsloses Protokoll 225](#page--1-880) [Verbindungsorientiertes Protokoll 225](#page--1-881) [Verfügbarkeit 153](#page--1-1130) [Verschleierung 223](#page--1-1131) [Verschlüsselte Partition 85](#page--1-800) [Verschlüsselter Hash 239](#page--1-502) [Verschlüsselung 326](#page--1-1132) [Verschlüsselungs-Passphrase 86](#page--1-1133) [Verschlüsselungsschlüssel 86](#page--1-1134) [Vertraulichkeit 153](#page--1-1135) [Verzeichnis 39](#page-16-8) [Verzeichnisbaum 42](#page-19-4)

[VFAT 39](#page-16-9) [Virtual Network Computing 234](#page--1-1136) [Virtuelle Konsole 41,](#page-18-4) [101](#page--1-637) [Virtueller Host 116](#page--1-520) [Virtuelles Dateisystem 52](#page-29-1) [Virus 356](#page--1-1137) [VNC 309](#page--1-1138) [VNC-Injektion 311](#page--1-1139) [VNC-Payload 241](#page--1-1140) [Voice-over-IP-\(VoIP-\)System 366](#page--1-1141) [Volafox 342](#page--1-1142) [Volatility 343](#page--1-1143) [Volume-Gruppe 85](#page--1-1144) [Voreinstellungsdatei 203](#page--1-1145) [erstellen 204](#page--1-1146) [initrd 203](#page--1-34) [Netzwerk 204](#page--1-1147) [Startmedium 203](#page--1-1145) [VPN 107](#page--1-1148) [VPN-Netzwerk 276](#page--1-1149) [Vulnerability 157](#page--1-1150) [Vulnerability Analysis 158](#page--1-1151) [Vulnerability-Scanner 273](#page--1-1152)

#### **W**

[w3af 247](#page--1-1153) [Webanwendung 158,](#page--1-1154) [166,](#page--1-1155) [300](#page--1-1156) [Webanwendungs-Assessment 156](#page--1-1157) [Webapplication 158](#page--1-1158) [Web Application Audit und Attack Frame](#page--1-1159)work 247 Webapplikation [Schwachstellen 249](#page--1-953) [Webframework 300](#page--1-1160) [Webgestützter Angriff 246](#page--1-175) [Webhacking 247,](#page--1-1161) [249](#page--1-1162) [Webkit-Rendering 345](#page--1-1163) [webmitm 281](#page--1-1164) [Web-Penetrationstest 302,](#page--1-1165) [347](#page--1-1166) Webpräsenz [Unternehmen 246](#page--1-1167) [Webscanner 250](#page--1-1168) [WebScarab 249,](#page--1-1169) [295](#page--1-1170) [Web-Schwachstelle 171](#page--1-1171) [Webseite 267](#page--1-1172) [analysieren 249](#page--1-1173) [Offline-Kopie 267](#page--1-1174) [Webserver 116,](#page--1-1175) [277](#page--1-1176) [Informationen gewinnen 221](#page--1-1177) [Web-Sicherheit 369](#page--1-1178) [webspy 281](#page--1-1179)

[WEP 287](#page--1-1180) [WEP-Schlüssel 287,](#page--1-1181) [291](#page--1-1182) [knacken 288](#page--1-1183) [White-Box-Assessment 167](#page--1-1184) [Windows 367](#page--1-1185) [Windows-Eingabeaufforderung 235](#page--1-1186) [Windows-Installation 81](#page--1-1187) [Windows-LM-Passwörter 240](#page--1-1188) [Windows-NT-basierte Systeme 327](#page--1-1189) [Windows-Partition 74](#page--1-1190) [verkleinern 82](#page--1-1191) [Win-KeX 94](#page--1-1192) [Wireless-Assessments 156](#page--1-1193) [Wireless Injection 19](#page--1-1194) [Wireless Security Assessment 156](#page--1-1195) [Wireless Wide Area Network 107](#page--1-1196) [Wireshark 27,](#page--1-1197) [246,](#page--1-1198) [284](#page--1-1199) [WLAN-Hacking 287](#page--1-1200) WLAN-Netzwerk [aufspüren 294](#page--1-1201) [WLAN-Sicherheit 372](#page--1-1202) [Worst-Case-Szenario 165](#page--1-1203) [WSL-Distribution 91](#page--1-1204) [Wurm 356](#page--1-1205) [WWAN 107](#page--1-1206)

### **X**

[XFCE 36](#page-13-9) [Xmas-Scan 227,](#page--1-1207) [228](#page--1-1208) [XSS 248,](#page--1-1209) [356](#page--1-1210) [XSS-Angriff 172](#page--1-1211)

### **Z**

[ZAP 301](#page--1-1212) [Zed Attack Proxy 301](#page--1-1213) [Zeitbombe 354](#page--1-1214) [Zenmap 221,](#page--1-1215) [257](#page--1-1216) [Zero-Day-Exploit 273](#page--1-1217) [Zielnetzwerk 158](#page--1-1218) [Zielorganisation 215](#page--1-1219) Ziel-PC [steuern per Kommandozeile 222](#page--1-1220) [Zombie-Drohne 356](#page--1-1221) [Zonentransfer 264](#page--1-1222) [ZSH-Terminal 348](#page--1-1223) [Zugangspunkt 217](#page--1-1224) **Zugriff** [administrativer 233](#page--1-159) [festigen 212](#page--1-1225) [Zugriffsbeschränkung 119](#page--1-1226)